# 建築行政共用データベースシステム 導入 の 手 引 (地図システム編)

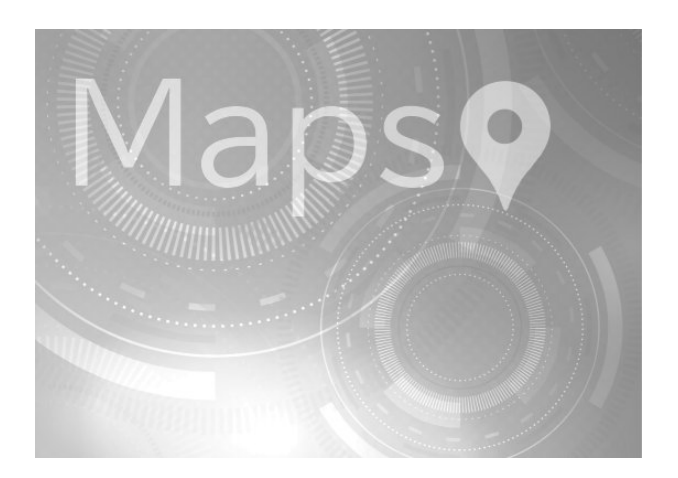

令和5年9月

一般財団法人建築行政情報センター

 $\blacksquare$ 次

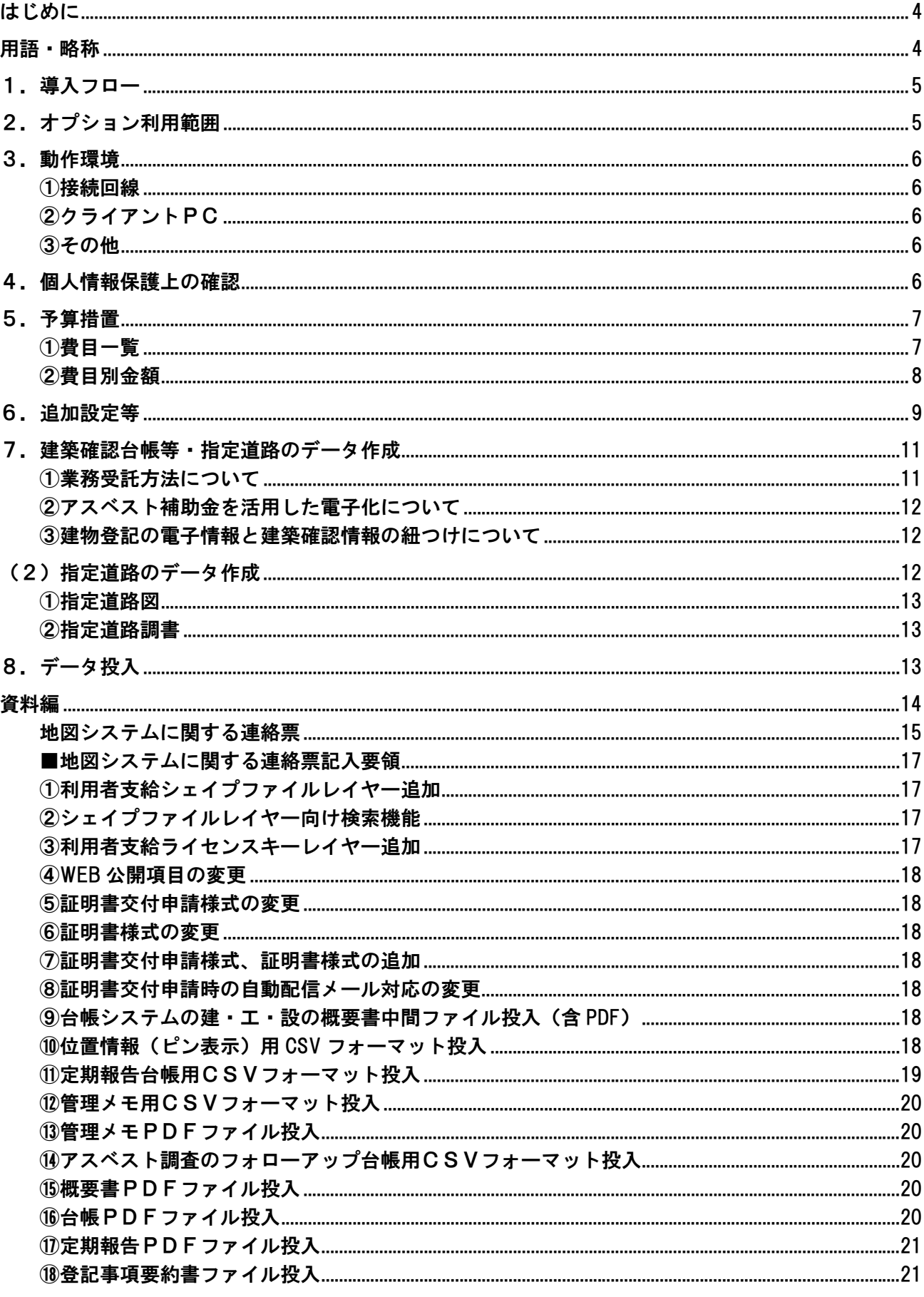

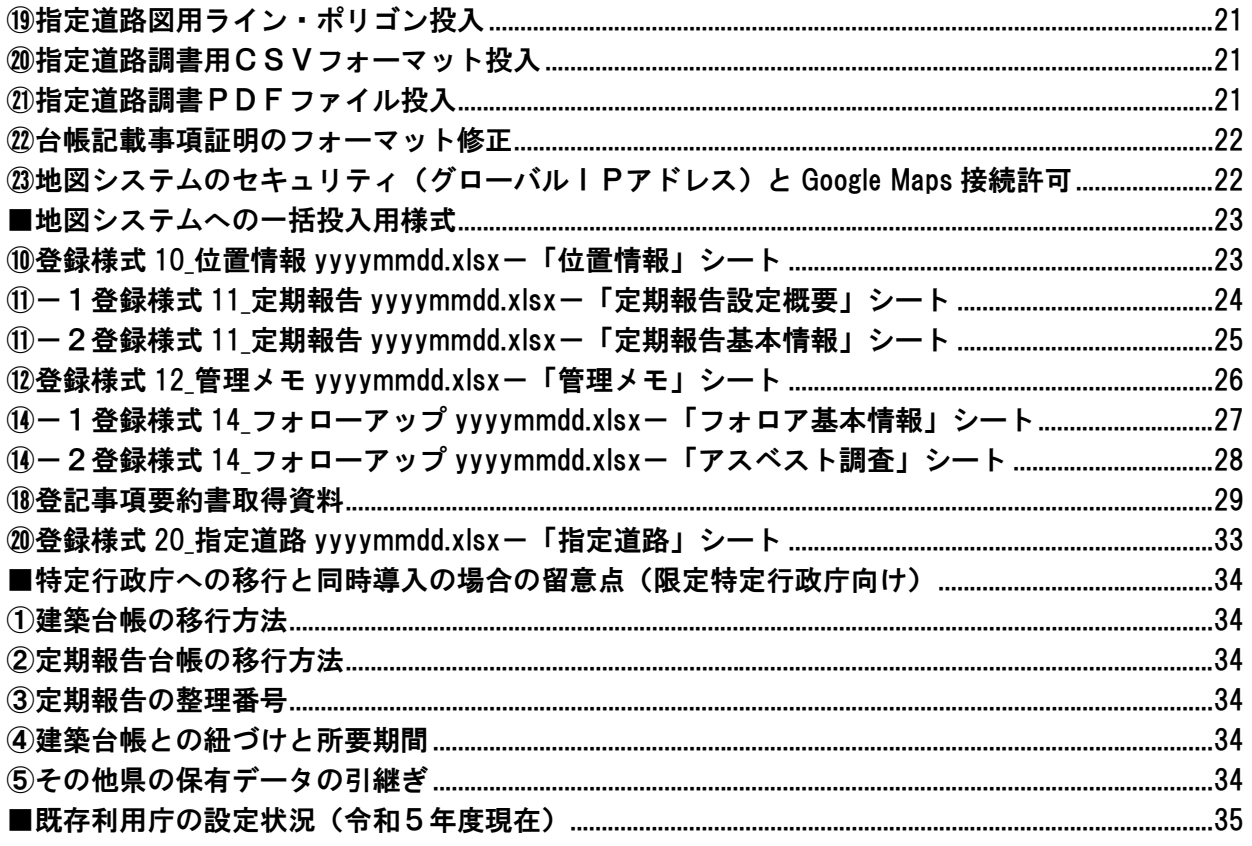

# 主な改訂履歴

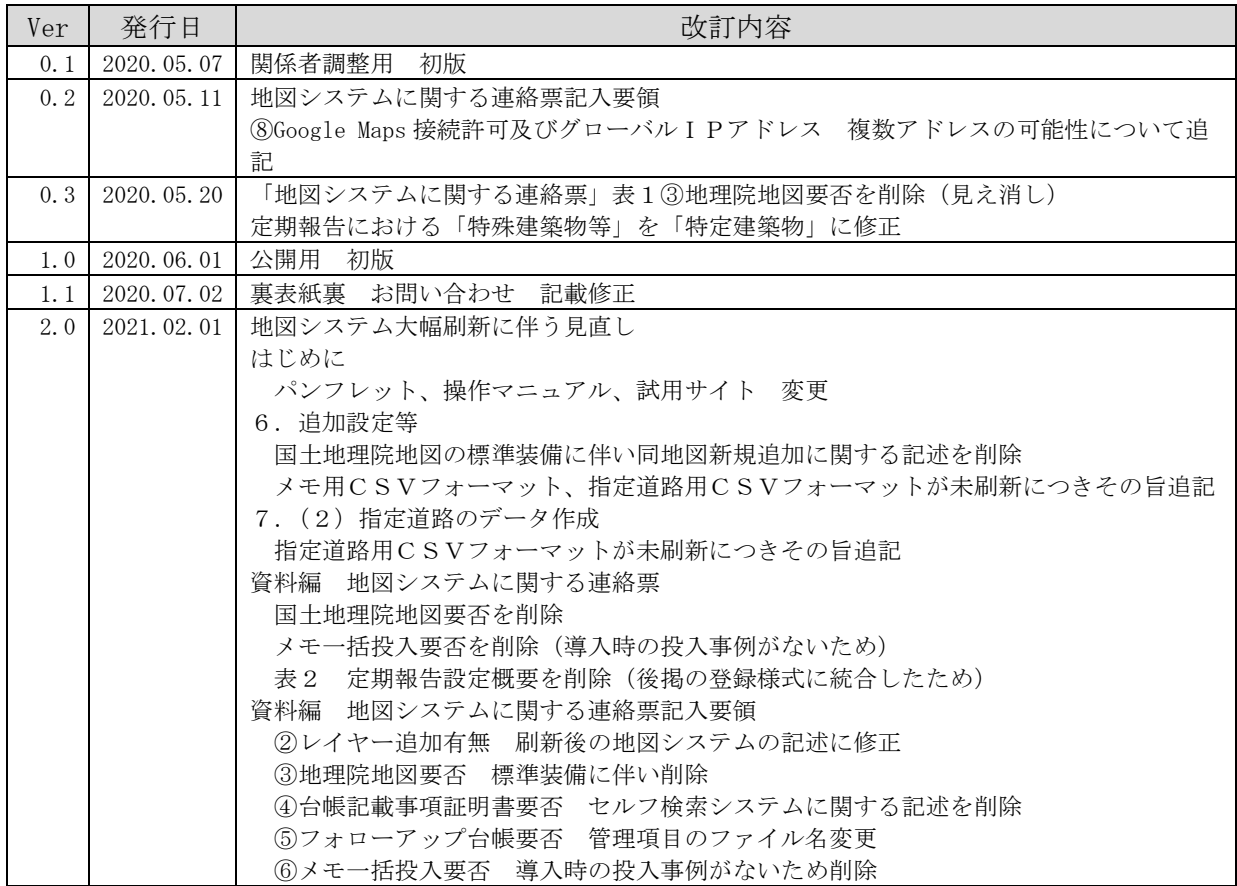

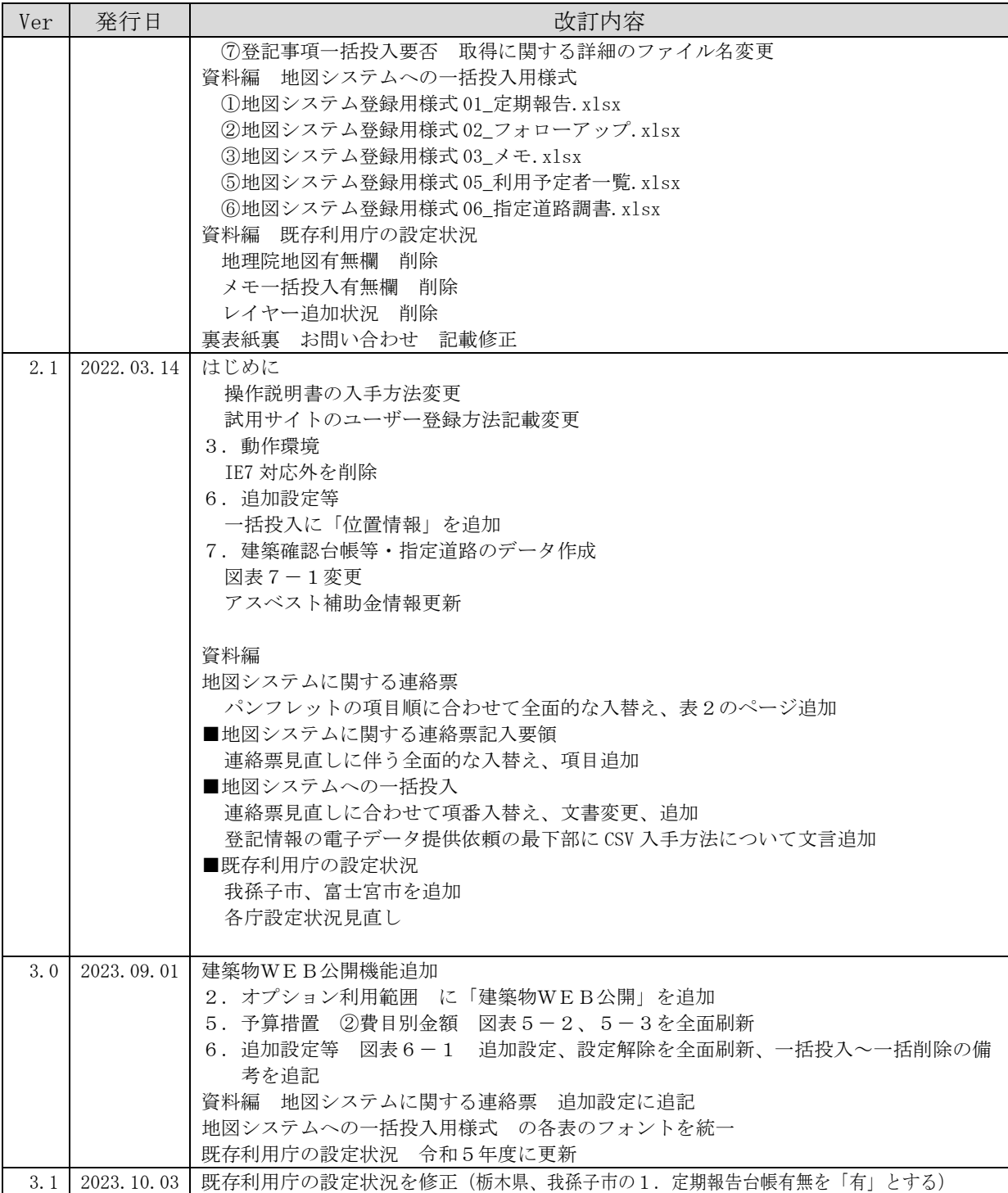

#### はじめに

日頃より建築行政共用データベースシステム(以下「共用DB」という。)に関する活動にご協力賜 り、厚くお礼申し上げます。

この資料は、共用DBのサブシステムのうち、「台帳登録閲覧システム」のオプションシステムであ る建築行政地図情報システム(以下「本システム」)導入準備における留意点等をまとめたものです。 本システムの導入検討や導入決定後の事前準備の際にご一読いただければ幸いです。

なお、本システムの機能につきましては下記のとおり資料をご用意しております。

<パンフレット>

建築行政地図情報システム https://www.icba.or.jp/kyoyodb/#CJ

<操作説明書>

表題

機能紹介

講習会用

一般機能

管理機能 試用サイトからダウンロードで入手できます。 管理台帳-管理メモ

管理台帳-フォローアップ

管理台帳-定期報告

管理台帳-登記事項要約書

窓口システム(建築物 WEB 公開)

指定道路

<試用サイト>

URL https://www.icba-info.jp/lgis/demo/

※上記ログイン画面にアクセスし、「ユーザー新規登録申請はこちら」よりユーザー登録の上、ご利 用いただけます。

※試用サイトの新規ユーザー登録方法説明書

https://www.icba.or.jp/kyoyodb/top/02-01a\_user\_touroku.pdf

#### 用語・略称

本文で用いた用語・略称の意味は下記のとおりです。

- 概要書 :建築計画概要書(規則別記3号様式)のことで、処分等の概要書(規則別記 37 号 様式)を含む。特に断りのない限り、定期調査・検査報告概要書及び全体計画認定 概要書は含まない。
- 建築台帳 :建築計画概要書記載事項を中心に構成されるデータベース。台帳登録閲覧システム では「建築物(確認審査等)台帳」とも呼ぶが、同じ意味。
- 台帳 :1葉 10 件程度を記載し、確認から完了検査までの概要を記載した紙台帳。データ 作成支援業務の用語として用いる。
- 建築確認台帳等 :概要書と台帳の総称。データ作成支援業務の用語として用いる。
- 道路 :建築基準法第 42 条第1項第 5 号、第 2 項等による指定道路。道路課で管理するい わゆる道路台帳上の道路は含まない。
- VDI : Virtual Desktop Infrastructure セキュリティ措置として庁内イントラと切り 離されたインターネットにアクセスするための仕組み。

#### 1.導入フロー

本システムの導入フローと、各作業に関する本資料の参照項番を示します。 このうち、動作環境の確認及び個人情報保護上の確認は、本システム導入の前提条件となりますの で、まず最初に済ませていただくようお願いします。

#### 図表1 導入フロー

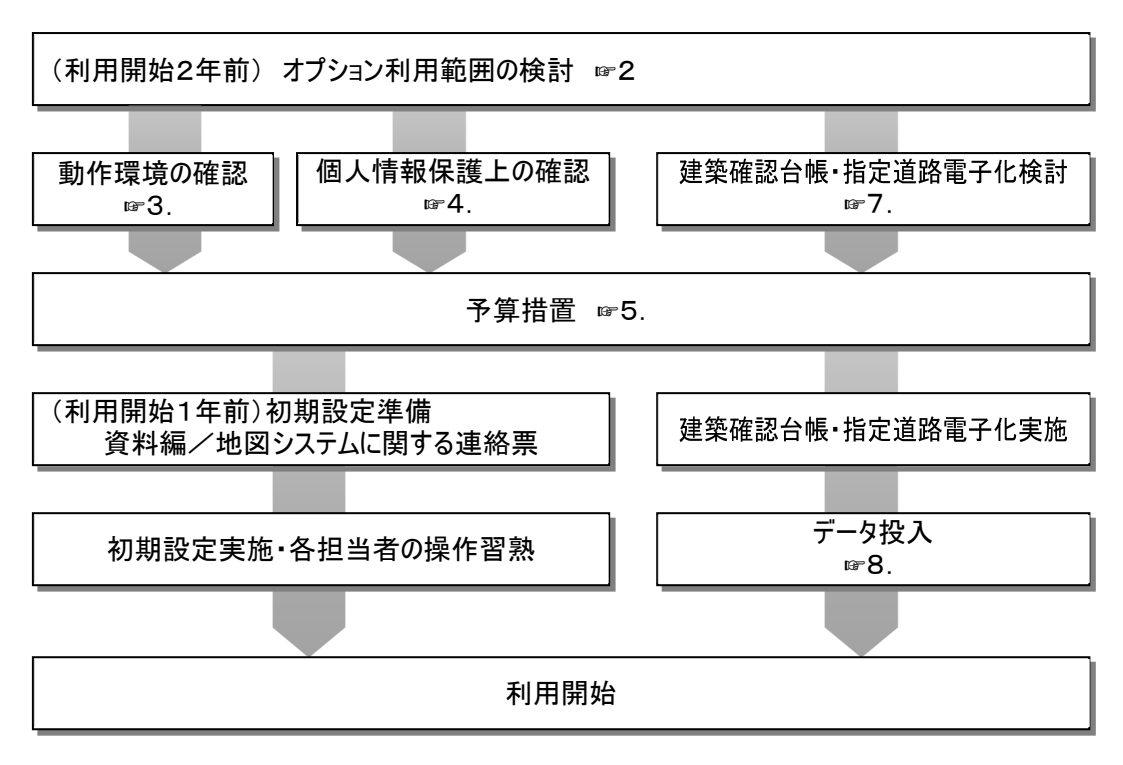

### 2.オプション利用範囲

本システムの本体は「建築物」で、そのオプションとして「建築物WEB公開」(窓口システム)、 「道路」、さらにそのオプションとして「道路WEB公開」という構成となっています。導入準備ス ケジュールの関係上、オプションを利用する場合は、建築物→建築物WEB公開、建築物→道路→道 路WEB公開という順序とし、各々導入年度を分けることをお勧めします(これらすべてを同一年度 に導入した事例はありません)。

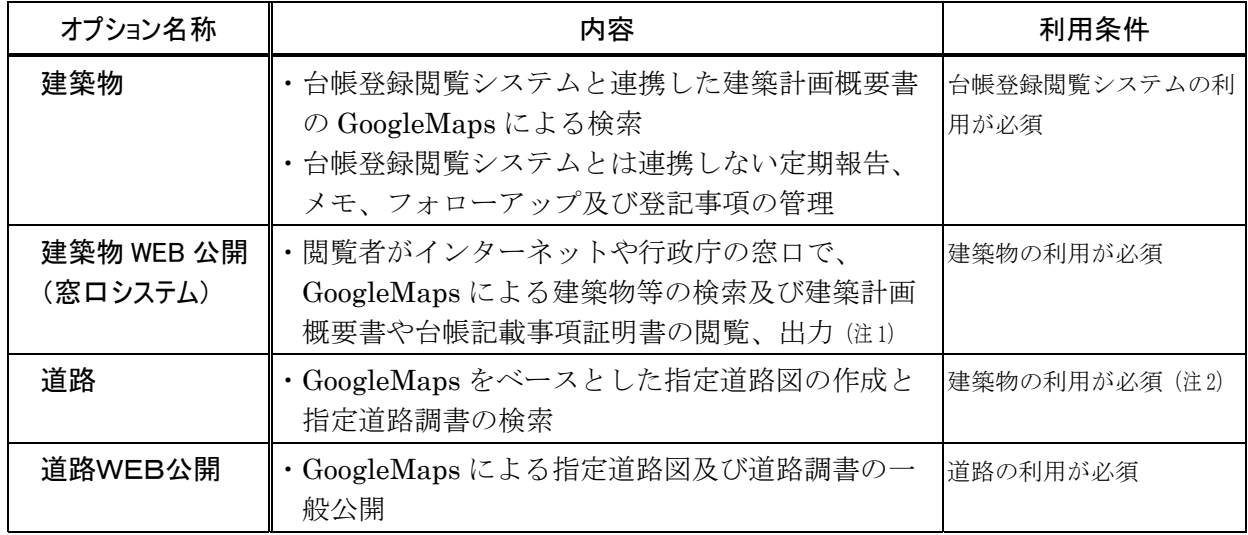

図表2 オプション構成

注 1) 地図を利用せずテキスト検索のみで建築計画概要書の閲覧や台帳記載事項証明書の発行等を行うことも可能です。

注 2) 道路を単独で(建築物の利用なしに)利用することも可能ですが、利用料等の価格が異なります。ご要望の場合はICBAまでご相談ください。

#### 3.動作環境

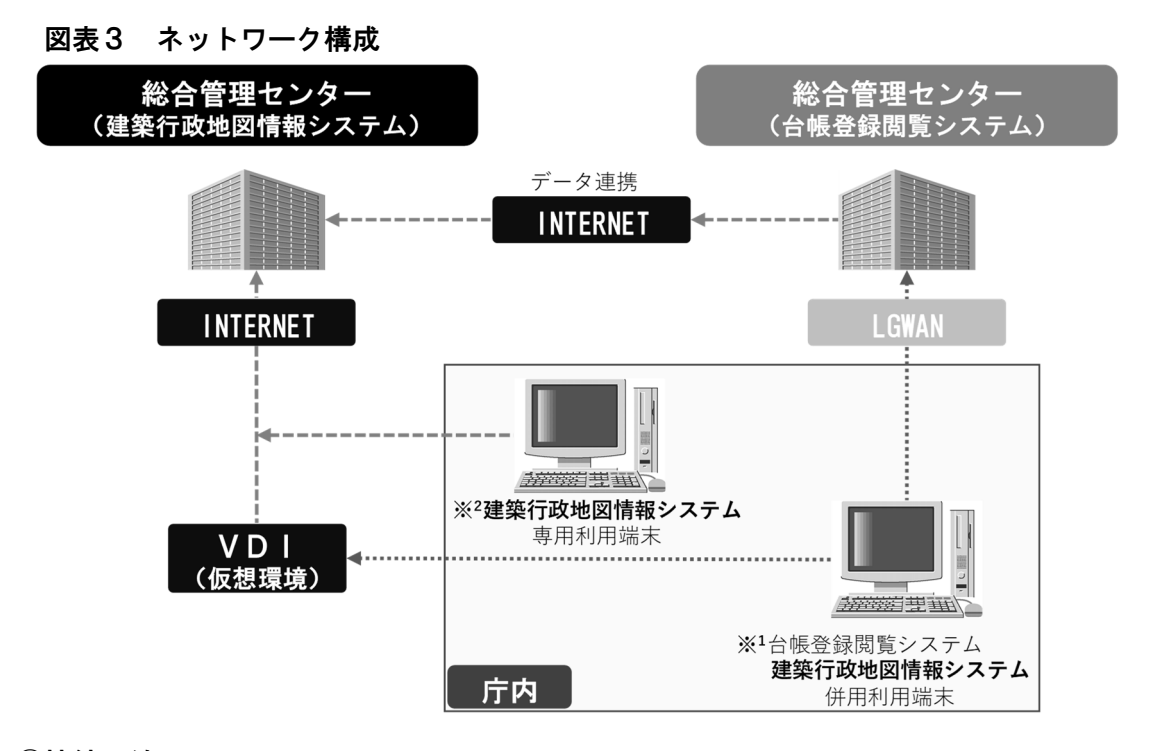

#### ①接続回線

INTERNET (2Mbps 以上推奨)への接続が可能で、Google Maps への接続が許可されたもの。 庁内 LAN を INTERNET から切り離すため、多くの特定行政庁では VDI(Virtual Desktop Infrastructure)が利用されていますが、1台の端末で建築行政地図情報システムと台帳登録閲 覧システムをご利用の場合※1は、この VDI を介してインターネットへの接続が必要となります。 INTERNET にのみ接続された端末の場合※2は、建築行政地図情報システムの利用が可能です。

#### ②クライアントPC

台帳登録閲覧システムをご利用のPCであれば問題ありません。

#### ③その他

本システムは、サーバ不要です。

#### 4.個人情報保護上の確認

自治体では、個人情報を提供する場合、自治体の個人情報保護条例に基づいて処理することとさ れています。本システム利用においては、確認検査に係る個人情報を外部のサーバに登録(=提 供)することについて個人情報保護条例に抵触する可能性がありますので、個人情報保護審査会 等の事前手続きが必要ないかご確認ください。

外部のサーバに登録する点では、台帳登録閲覧システムも本システムと変わりませんので、台帳 登録閲覧システム導入の際に事前手続きが完了している場合は問題ないとは思われますが、本シ ステムではセキュリティ措置の点で通信機密性確保策等に違いがあります。 具体的な相違点は下表のとおりです。

| No.            | 比較事項          | 本システム          | 台帳登録閲覧システム    |
|----------------|---------------|----------------|---------------|
|                | 通信機密性確保       | 公衆回線(Internet) | 専用回線 (LGWAN)  |
|                |               | +IPアドレス認証      |               |
|                |               |                |               |
| $\overline{2}$ | パスワード認証       | あり             | 同左            |
|                | 3 パスワード入力時の画面 | あり             | 同左            |
|                | 非表示           |                |               |
| $\overline{4}$ | パスワード誤入力時のロ   | あり             | あり            |
|                | ック            | 電子メール認証により解除   | 30 分待機により解除   |
|                | 5 ファイアーウォール設置 | あり             | 同左            |
| 6 <sup>1</sup> | 他機関データの参照制限   | ログイン情報と紐づいたデー  | 同左            |
|                |               | タ以外は参照不可       |               |
|                | 総合管理センターへの入   | 入退出不可          | 入退出管理あり       |
|                | 退出管理          |                |               |
|                | 8 サーバ監視       | 24 時間 365 日    | 同左            |
|                | 9 バックアップ      | バックアップシステム(別デー | ハードディスク、磁気テープ |
|                |               | タセンター)及びハードディ  | 及びデータ保管庫による3  |
|                |               | スクによる3世代管理     | 世代管理          |

図表4 本システムと台帳登録閲覧システムのセキュリティ措置に関する相違点

#### 5.予算措置

#### ①費目一覧

#### 図表5-1 本システム利用に係る費目一覧

◎印:必須費目。金額欄の「別途」は、ICBAでは対応できない費目を示します。 (税別)

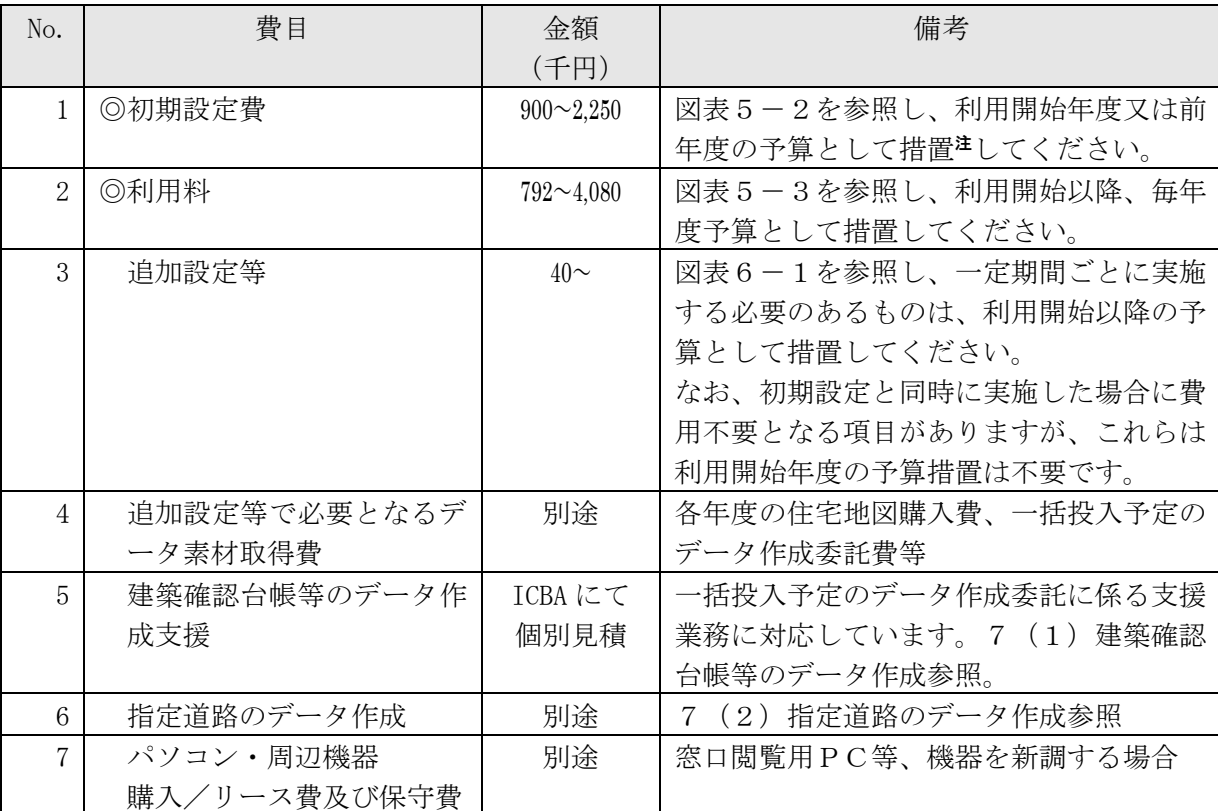

注 初期設定は利用開始前に完了しておく必要がありますが、初期設定費と利用料の予算を別年 度として措置するのが難しい場合は、契約上、例えば「4月1日初期設定開始、同日完了、 同日利用開始」として扱い、同年度予算として対応することも可能です。

#### ②費目別金額

先に検討したオプション利用範囲に従い、該当する行政庁種別の価格をご確認ください。 ①初期設定費、②利用料については、道路及び道路 WEB 公開の価格は加算額です。例えば都道府 県の建築物+道路+道路 WEB 公開の初期設定費は、1,500 千+375 千+375 千=2,250 千円となりま す。

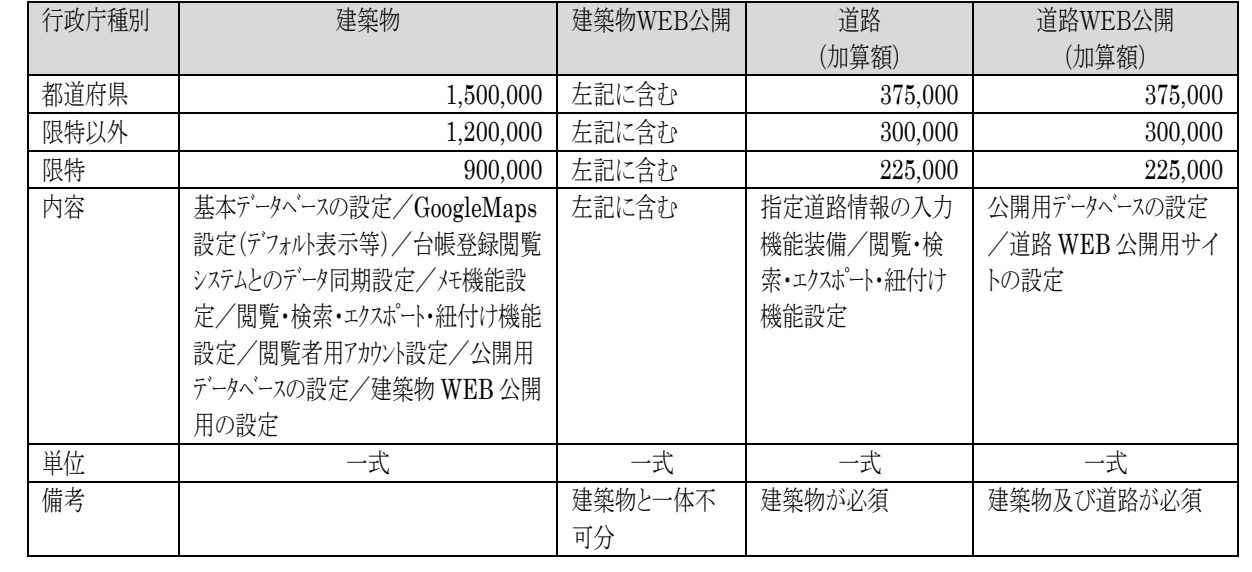

#### 図表5-2 初期設定費 おおや インタンス おおや (円 税別)

 $\mathfrak{A}\mathfrak{B}\mathfrak{B}$ 5-3 利用料 インチョウ インチョウ インター・シーク インター・インター インター・インター (円/年 税別)

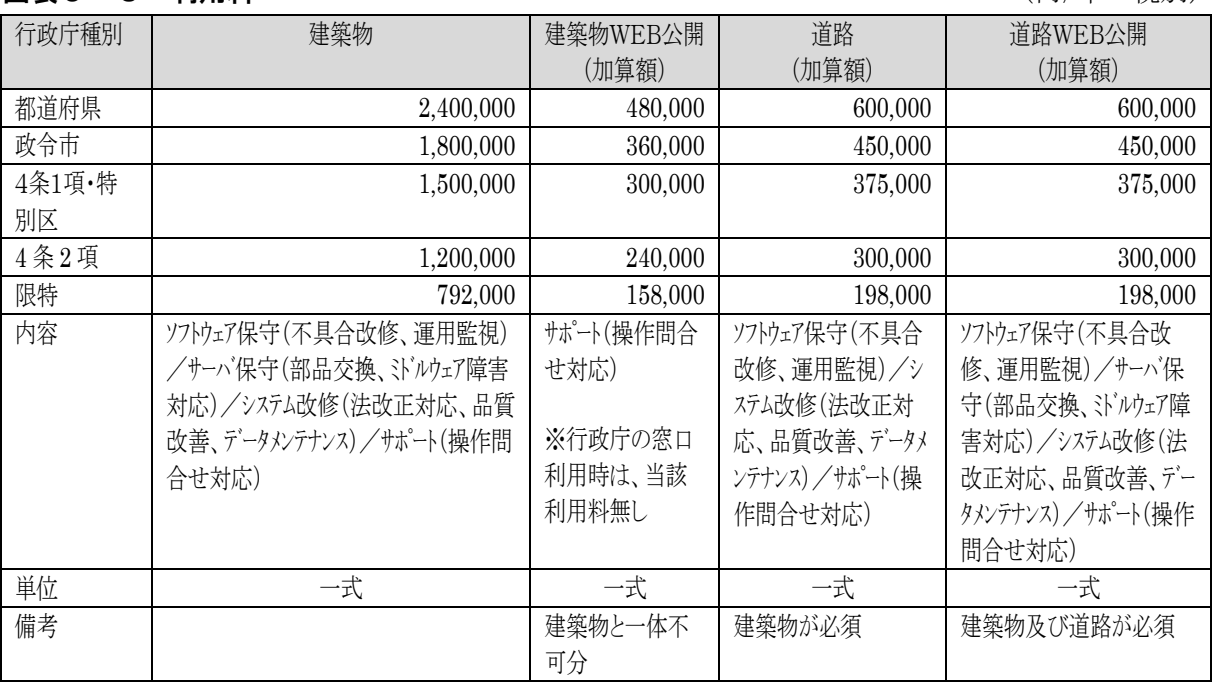

### 6.追加設定等

レイヤー追加や、エクセル等で作成した電子ファイルの一括投入は図表6-1のとおり対応可能 です。利用開始後に都市計画図レイヤーの更新や、外部委託により作成した1年分の建築計画概 要書スキャナ画像等を追加投入することも可能です。

図表6-1 追加設定等 ★印は、初期設定と同時に実施した場合は費用不要です。 (税別)

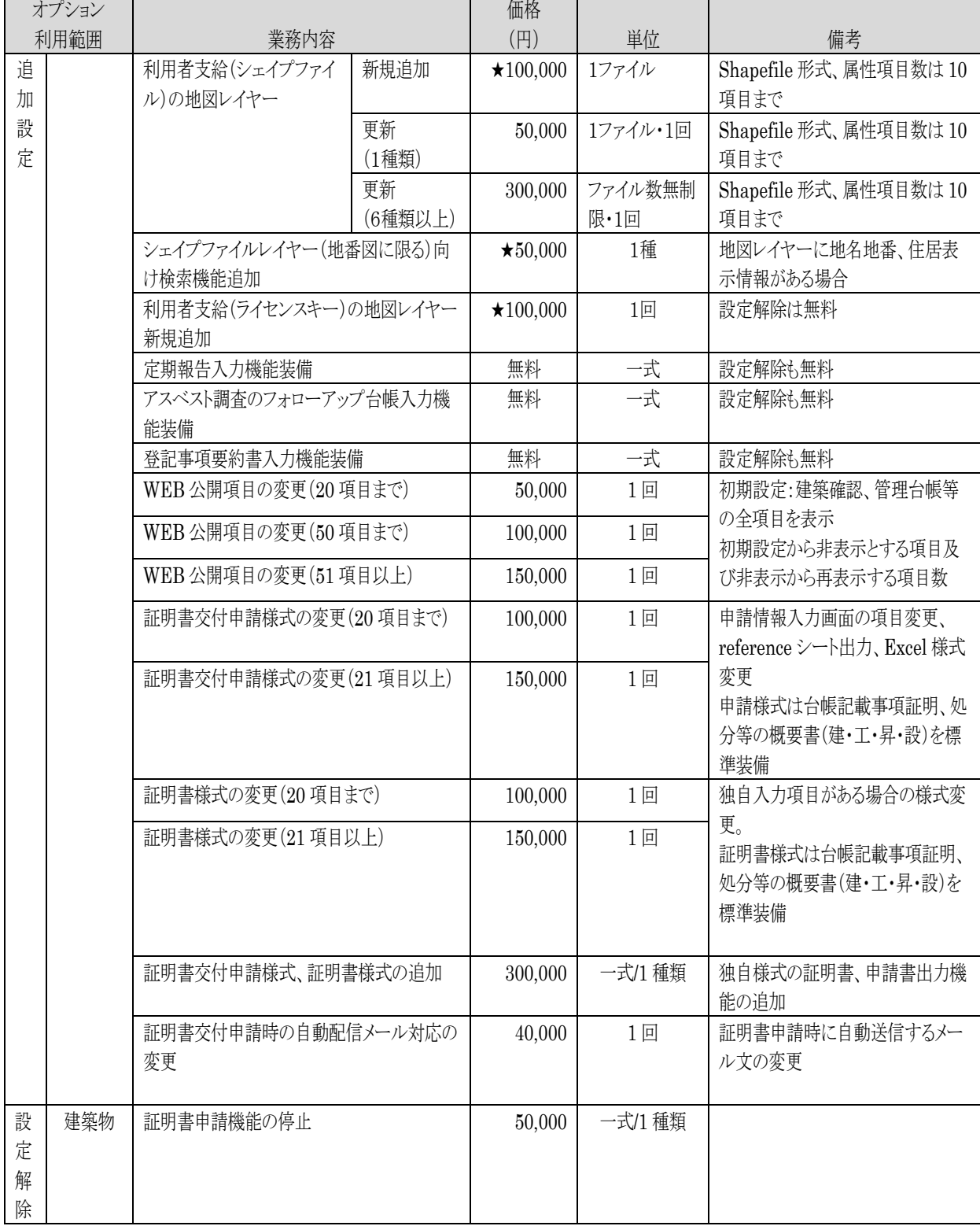

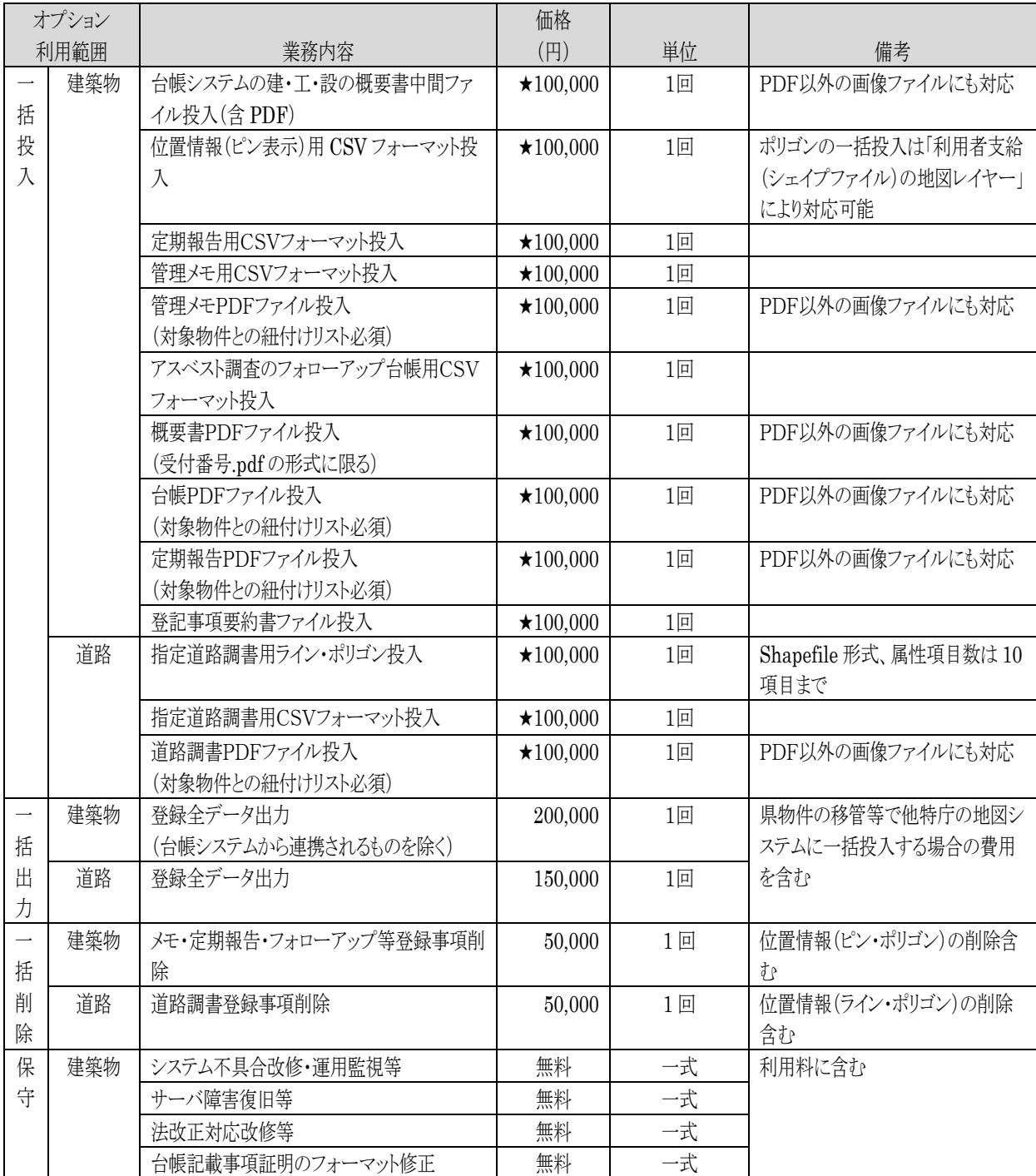

図表6-1 追加設定等のうち、価格欄に★印のある項目については、初期設定と同時に実施し た場合は費用不要です。つまり、既に存在する追加レイヤーや過去の建築計画概要書について は、本システムへの設定・投入を利用開始後に後回しにしてしまうと余計な費用負担が必要とな ります。

そこで、費用負担低減のため、初期設定と同時に実施することが望ましい事項を資料編「地図シ ステム利用に関する連絡票」としてまとめました。

ICBAではこれをもとに、事前検討用の本システム利用環境を用意します。貴庁では、本シス テムの実物を見ながら、初期設定実施内容の検討と担当者の操作習熟を同時に進めていただくこ とが可能となります。

#### 7. 建築確認台帳等・指定道路のデータ作成

#### (1) 建築確認台帳等のデータ作成

貴庁に保管された紙の建築確認台帳等の情報を建築行政の基礎資料として活用するため、これら の情報を電子データ化して台帳登録閲覧システム及び本システムに投入する業務を実施していま す。

#### 図表7-1 電子化業務の全体像

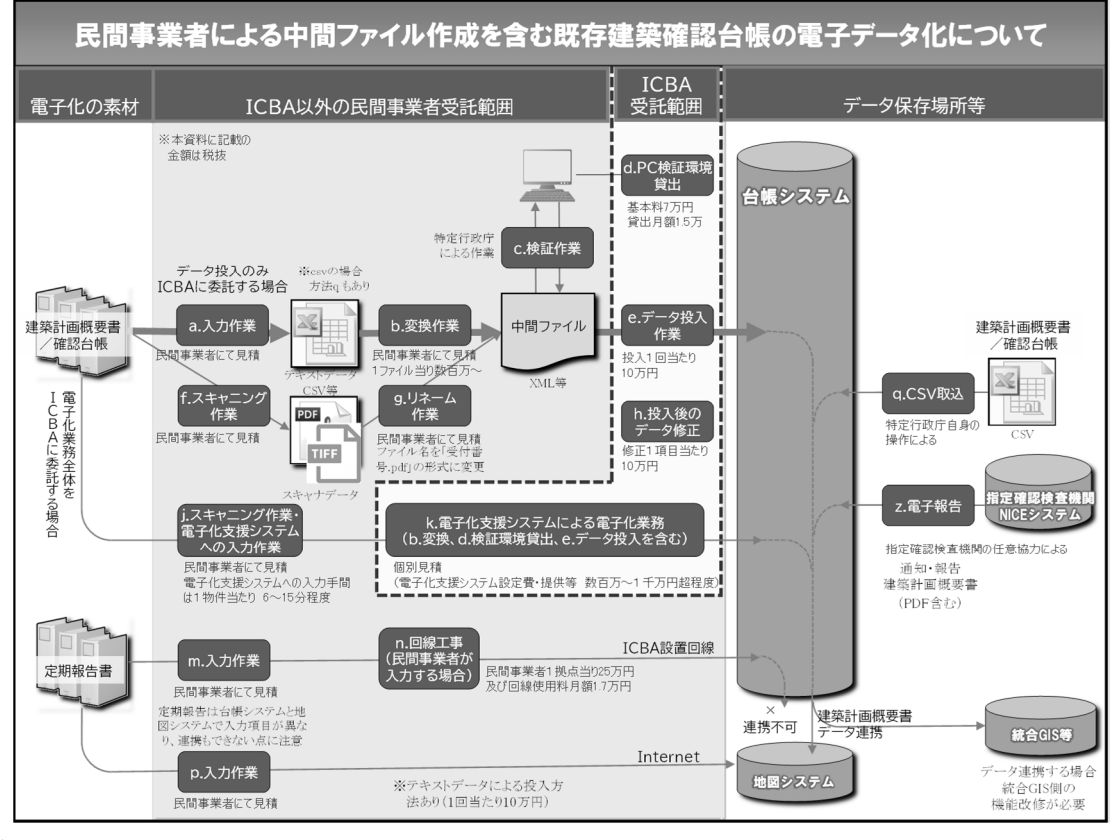

#### ①業務受託方法について

図表7-2 区分①の「マネジメント方式」により、ICBAが民間事業者に対して手順書とク ラウド上で機能する電子化支援システムを提供する電子化業務を受託しています。この「電子化 支援システム」とは、セキュリティが確保されたインターネット上のクラウドの環境において、 特定行政庁ごとにカスタマイズした入力フォームをICBAが提供するものであり、日々の進捗 状況を特庁のパソコン画面から確認することができます。

なお、台帳登録閲覧システムに投入するデータを作成するには、一定のデータ仕様を満足する 「中間ファイル」(XML ファイル)を作成する必要があり、これを検証環境で事前に確認を受けた 後、台帳登録閲覧システムの本番環境に投入します。

図表7-2 区分②の「電子データの移行」は、既存の電子データ(CSV、Excel、Access など) による台帳データ等を変換し、台帳登録閲覧システムに投入するものであり、①と②を組み合わ せて実施する場合もあります。

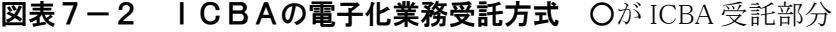

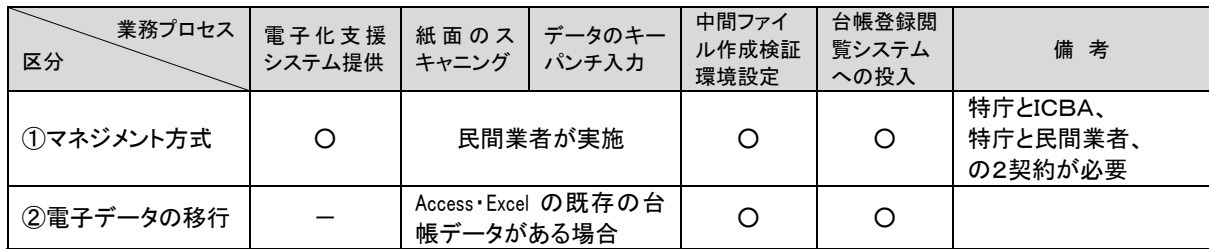

注) 発注手続きの簡素化、財政部局からの指示などの理由により全ての業務の直接受託はお受けし ませんのでご留意ください。

#### ②アスベスト補助金を活用した電子化について

アスベスト補助金は、令和 2 年 12 月 24 日「住宅・建築物アスベスト改修事業の延長・見直しに ついて」(事務連絡)のとおり、民間物件は令和7年度まで延長されています。

この補助金は定額補助であり、台帳・建築計画概要書を電子化し、そのテキスト情報と概要書P DFを共用DBに投入することのほか、一定の確認情報と登記情報を地名地番で紐つけることに より作成する「アスベスト調査台帳」を整備する費用が全額補助対象とされています。

建築物台帳等が電子化されることにより、既存住宅売買の円滑化のため、平成 29 年 3 月 31 日国 住指第 4546 号「台帳記載事項証明書の発行について」(課長通知)で求められている台帳記載事 項証明書の発行も容易となると考えられます。

#### ③建物登記の電子情報と建築確認情報の紐つけについて

平成 28 年 5 月 24 日付国住指第 4276 号「定期報告及びアスベスト対策に係る台帳の整備に関し必 要な登記情報及び地図情報の電子データによる提供依頼等について」((課長通達)より、アスベ スト調査台帳等の整備に関し、所管の法務局から建物登記の電子データによる提供を受けること が可能となりました。

通常、市町村の税務課等が作成している電子化された地番図も活用すれば、確認情報及び登記情 報を地名地番をキーとして紐付ける作業を、より効率的に進めることができます。

なお、アスベスト調査台帳は、エクセルの表として作成する場合と、現住所を確認して建築行政 地図情報システムやGISにポリゴンとして投入する場合があります。

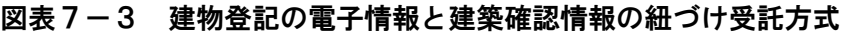

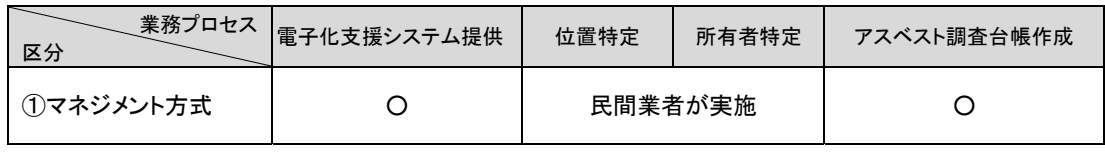

※○ ICBA 受託部分

#### (2)指定道路のデータ作成

道路オプションを導入する場合、指定道路図と指定道路調書を本システムに一括投入できます。 一括投入のためのデータは、次の方法でご支給ください(ICBAでは作成業務に対応しており ません)。

#### ①指定道路図

指定道路図を構成するライン・ポリゴン等の図形データを「シェイプファイル」形式に変換した もの。

#### ②指定道路調書

指定道路調書の文字データ :CSVフォーマットに入力したもの 指定道路調書のスキャナ画像:当該スキャナ画像のPDFファイルとそのファイル名を CSVフォーマットに入力したもの

#### 8.データ投入

投入すべきデータをお預かりしてから地図システムに投入するまでの所要期間は数日程度です が、投入後のデータを使って、関係者の現行業務に本システムをどう組み込むかの調整を行い、 入力担当者等の操作習熟を図るための期間を十分見込んでおく必要があります。

そこで、定期報告などの日々更新が発生するものは、数か月前と本稼働直前の2回に分けてデー タ投入を行うことになります。都市計画図や建築台帳等、その年度内に更新のないものは、準備 が整い次第順次投入することになります。

データ投入に係るスケジュールは、本システムのオプションの利用予定や投入データの種類によ り異なりますが、概ね図表8-1のような流れとなります。

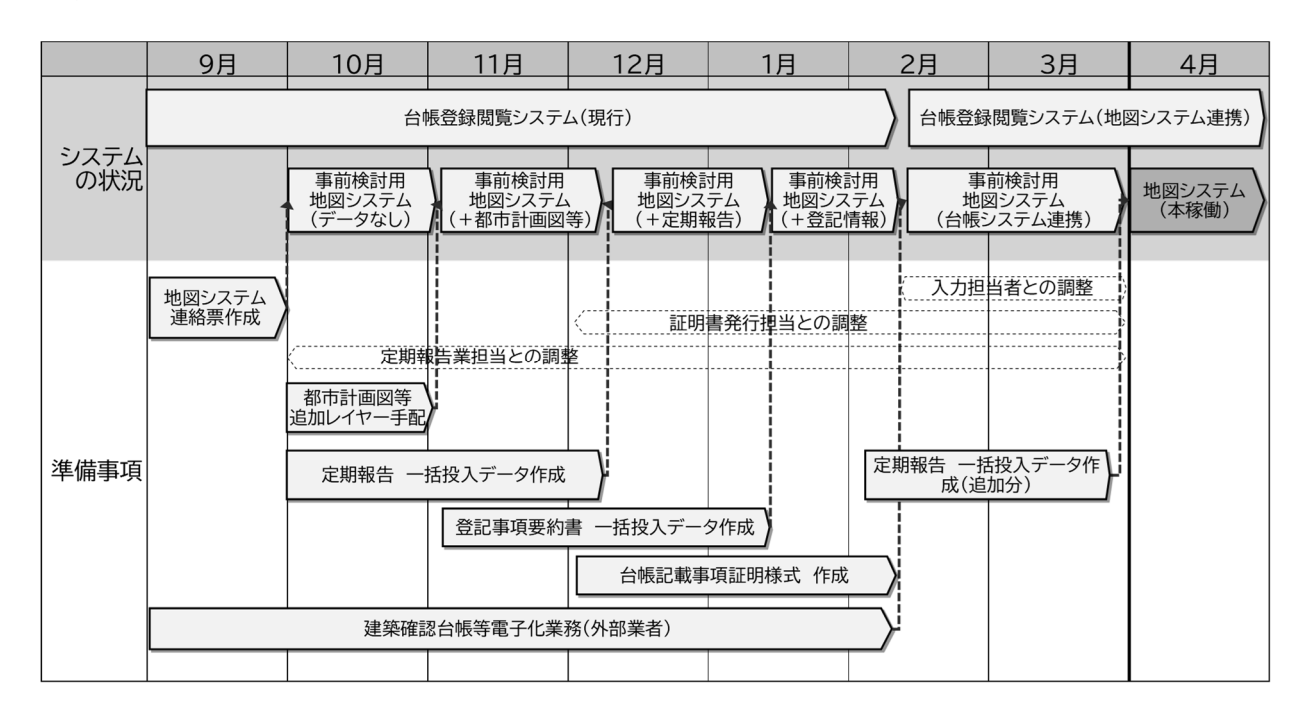

#### 図表8-1 データ投入 モデルスケジュール

# 資料編

# 地図システムに関する連絡票

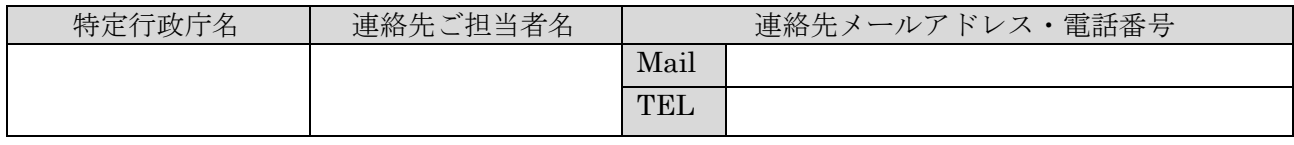

### 表1 地図システム初期設定概要

「地図システム初期設定概要の記入要領」をご参照のうえご記入ください。未定の場合は要又は有を選 択してください。★印の項目は、貴庁側の準備が本システム利用開始に間に合わなかった場合、別途有 償となる可能性のある項目です。

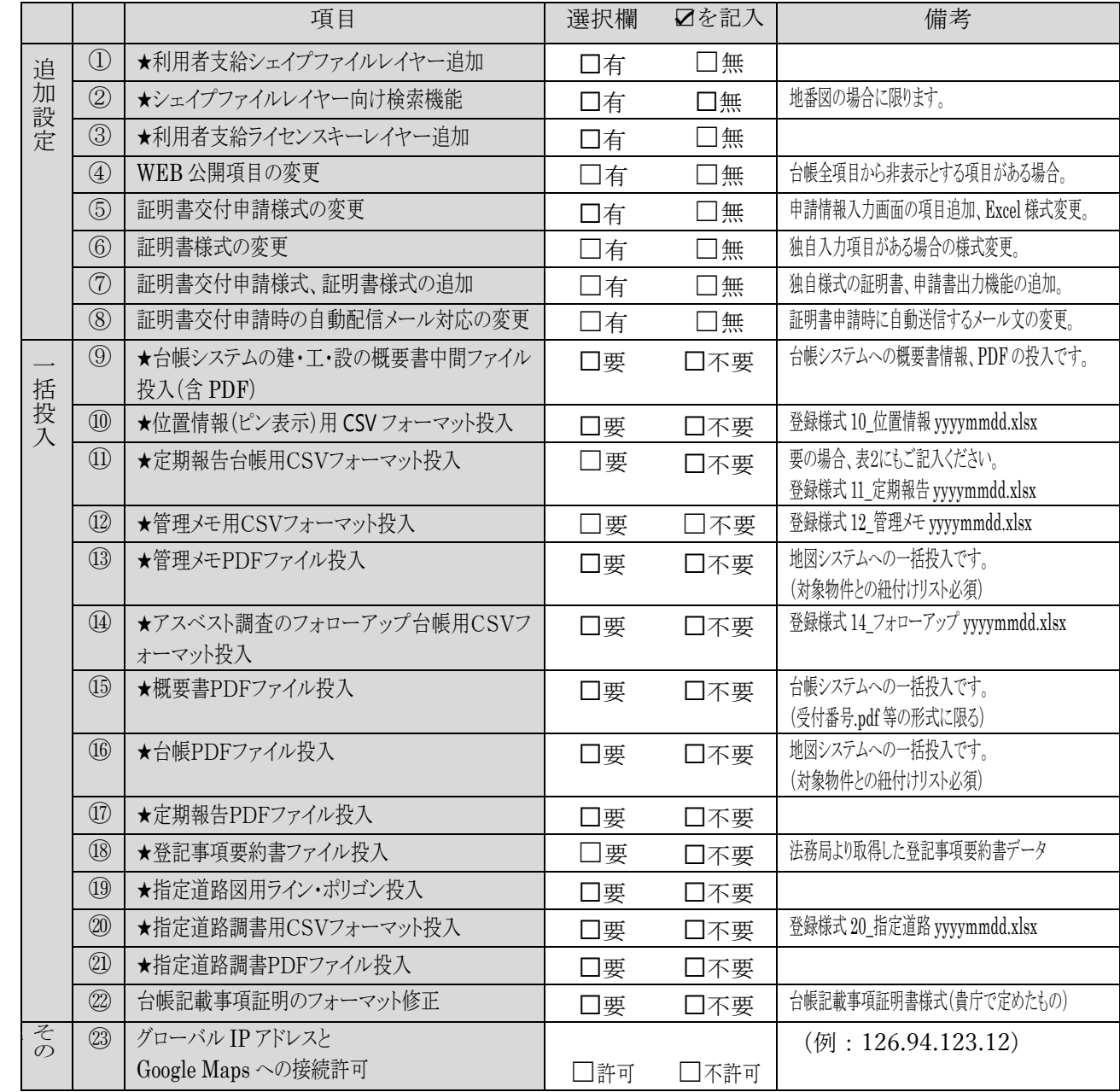

通信欄

### 表2 定期報告設定概要

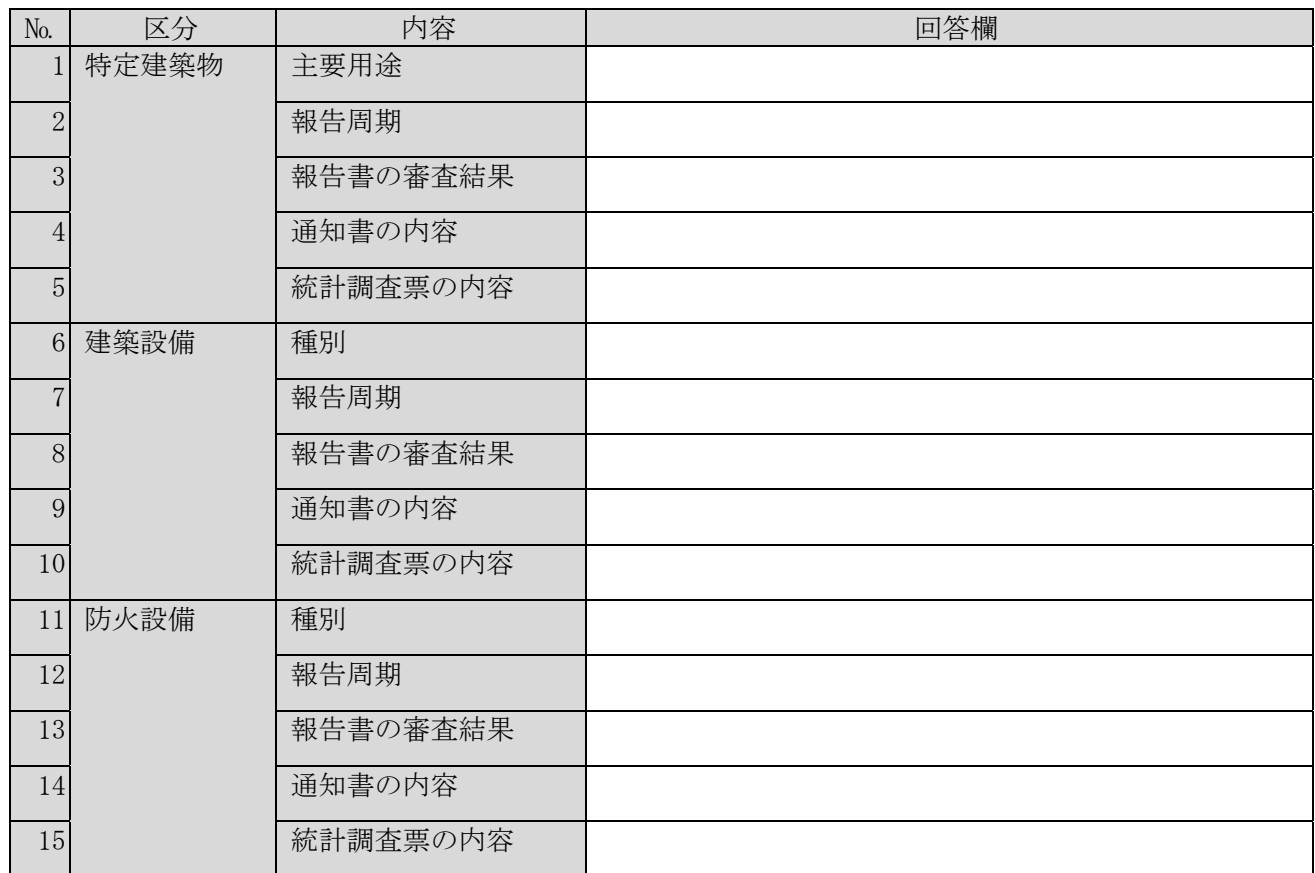

注意<br>主要思论

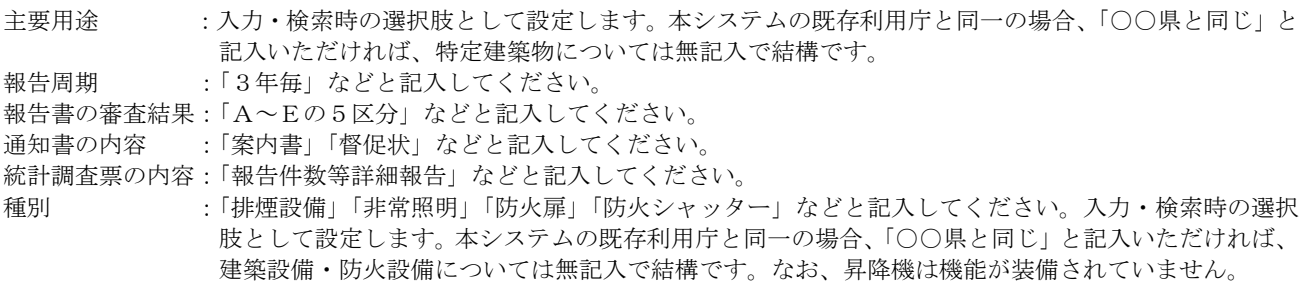

#### 別添提出資料

資料編 地図システムへの一括投入様式をご参照のうえ、提出するものにØを入れてください。

- ☐ 登録様式 10\_位置情報 yyyymmdd.xlsx
- ☐ 登録様式 11\_定期報告 yyyymmdd.xlsx
- ☐ 登録様式 12\_管理メモ yyyymmdd.xlsx
- ☐ 登録様式 14\_フォローアップ yyyymmdd.xlsx
- ☐ 登録様式 20\_指定道路 yyyymmdd.xlsx
- ☐ 法務局より取得した登記事項要約書データ
- □ 台帳記載事項証明書様式 (貴庁で定めたもの)

#### ■地図システムに関する連絡票記入要領

#### ①利用者支給シェイプファイルレイヤー追加

利用者より、航空写真、住宅地図、地番図、都市計画図等のデータを「シェイプファイル形式」で支 給いただくことで、本システムに新たなレイヤーを追加できます。

シェイプファイル形式で支給できるかは、これらデータを管理する事業者にご確認ください。

なお、最新版の国土地理院地図は、標準装備されるようになりました。

また初期設定と同時に実施すれば無償ですが、利用開始後に行う場合は有償となります。

▼画面表示の例

各レイヤーの表示・表示と透過率を各々設定し、設定状態を利用者別に保存できます。

1画画表示 | 1 2 | 日 ★ <mark>分</mark> ●レイヤ 三物件 **O**t最所 ■ 道路縁  $\equiv$ 0 ■ 用涂地域  $\equiv$ 0 □ 土砂災害警戒区域 吉● □ 集計境界  $\equiv$ 0 区域情報等  $\Box$ 座標 35.700736 139.742864 住所表示 【共通】用涂地域情報 市区町村名 用途地域名 商業地域 建ぺい率(%) 80 容積率(%) 総括図作成団 体名 総括図作成年 市区町村名 新宿区 用涂地域名 商業地域 建ぺい率(%) 80 透過度

地番図を追加した場合は、地名地番による地図検索機能を装備します。

利用開始後にレイヤーを追加する場合は有償となります。(設定の解除は無償) 航空写真や都市計画図のように、一定年度ごとにレイヤーの内容を更新する場合は、そのための予算 措置をお願いします。

#### ②シェイプファイルレイヤー向け検索機能

前記①のレイヤーに地番の文字情報をセットできる場合の、地図システムへの設定作業のことです。 この設定により地名地番で検索すると、地図上で該当する位置を表示することができます。 なお、初期設定と同時に実施すれば無償ですが、利用開始後に行う場合は有償となります。

#### ③利用者支給ライセンスキーレイヤー追加

利用者より、住宅地図・地番図等をオンライン表示するデータ供給元が発行するライセンスキーをお 知らせいただくことで、本システムにそれらをレイヤーとして追加できます。データ供給元が地図の 更新を行うことで、地図システムも常に最新の地図情報が反映されます。

なお、最新版の国土地理院地図は、標準装備されるようになりました。

また初期設定と同時に実施すれば無償ですが、利用開始後に行う場合は有償となります。

#### ④WEB 公開項目の変更

WEB で公開する項目の初期設定は、建築確認、管理台帳等の全項目を公開対象としています。この うち、一部の項目を非公開とする場合若しくは一度非公開とした項目を再度公開する場合の作業を示 しています。なお、1回当たりの変更項目数が 20 項目まで、50 項目まで、51 項目以上で、設定料金 が異なります。

#### ⑤証明書交付申請様式の変更

物件詳細の画面から交付申請の情報を入力する際の画面構成や項目の変更を対象としています。な お、変更する項目数に応じて1回当たり 20 項目まで及び 21 項目以上で、設定料金が異なります。

#### ⑥証明書様式の変更

利用機関独自の入力項目がある様式とする場合の、様式ファイル作成作業のこととなります。変更す る項目数に応じて1回当たり 20 項目まで及び 21 項目以上で、設定料金が異なります。

#### ⑦証明書交付申請様式、証明書様式の追加

⑥の新たな独自様式の証明書、申請書を出力するための、システムの機能改修作業となります。

#### ⑧証明書交付申請時の自動配信メール対応の変更

台帳記載事項証明書の申請手続き完了時、申請者に対して申請があった旨お知らせする自動送信メー ルの文面の変更作業です。

#### ⑨台帳システムの建・工・設の概要書中間ファイル投入(含 PDF)

台帳システムの建・工・設の概要書とは、過去の申請物件など建築計画概要書等の文字情報及び PDF 化した画像情報を、台帳登録閲覧システムに一括で投入する作業のことです。

これにより地図システムにも、自動連携でこれら情報が取り込まれることとなります。

文字情報や画像情報については、ICBA が公開しているファイル形式に従って作成する必要がありま す。

通常この作業は民間業者に委託し、投入前に特定行政庁がテスト環境で投入状況を確認したのち、本 運用の環境へ投入することとなります。ICBA では、テスト環境の提供(別途有償)及び本運用の環 境への投入を承っています。

なお、初期設定と同時に実施すれば無償ですが、利用開始後に行う場合は有償となります。

#### ⑩位置情報(ピン表示)用 CSV フォーマット投入

位置情報一括投入とは、利用者が申請物件について地図上の位置情報をあらかじめ保有していた場 合、それらに確認情報やメモ、フォローアップや定期報告、指定道路の情報などを紐付けて一括で取 込み、地図システムの地図上で表示を可能とするものです。

初期設定と同時に実施すれば無償ですが、利用開始後に行う場合は有償となります。

#### ⑪定期報告台帳用CSVフォーマット投入

定期報告台帳は、台帳登録閲覧システムと本システムの両方に入力機能があり、もともと別システム として開発された経過からその機能に相当な相違があります。また、両システムのデータは連携せ ず、データ互換もありません。

このため、一旦本システムの定期報告台帳に入力を開始した場合、将来台帳登録閲覧システムの定期 報告台帳に乗り換えた場合、それまでのデータを引き継ぐことはできませんので、台帳登録閲覧シス テムと本システムのどちらを利用するかは、慎重にご検討いただくようお願いします。 本システムと台帳登録閲覧システムの主な相違点は下表のとおりです。

| No.            | 大分類 | 小分類   | 本システム                        | 台帳登録閲覧システム                   |
|----------------|-----|-------|------------------------------|------------------------------|
| $\mathbf{1}$   | 移行  | データ移行 | ・既存データ移行可                    | ・既存データ移行不可                   |
|                |     |       | 登録様式 2_定期報告 yyyymmdd. xlsx に |                              |
|                |     |       | よる。PDF ファイルも投入可。             |                              |
| $\overline{2}$ | 全体  | 対象物   | ・特定建築物/建築設備(防火設              | ・特定建築物/建築設備(防火設備             |
|                | 構造  |       | 備含む)                         | 含む) /昇降機/遊戯施設                |
| 3              |     | 構成要素  | ・基本台帳(本システム仕様)+              | • 基本台帳 (台帳システム仕様) +          |
|                |     |       | 法定報告様式                       | 法定報告様式                       |
|                |     |       | +通知書様式(案内・督促状等)              |                              |
| $\overline{4}$ | 操作  | 検索    | ・建築台帳・定期報告台帳双方か              | ・確認検査から定期報告台帳の参照             |
|                |     |       | らの参照が可能                      | のみ可能、逆は不可                    |
| 5              |     | 確認検査と | ・紐付け可能                       | ・紐付け可能                       |
|                |     | の紐付け  | 地図から定期報告を検索可                 | 地図から定期報告の検索は不可               |
| 6              |     | 入力支援  | ・あり                          | ・あり                          |
|                |     |       | 紐付けた確認検査データから一               | 確認申請・他の定期報告のデータ              |
|                |     |       | 部項目をコピー可。過年度報告               | の共通事項 <b>全項目をコピー可</b>        |
|                |     |       | 書より当年度分を作成可。                 |                              |
| 7              |     | (県のみ) | ・個人単位に権限を付与してお               | •本庁で登録した物件は出先で更新             |
|                |     | 出先機関の | り、本庁で登録した物件は <b>出先</b>       | 不可(本庁と出先毎に権限を持た              |
|                |     | 更新制限  | でも更新可能                       | せる「個別パターン <sup>注</sup> 」を選択し |
|                |     |       |                              | た場合)                         |
| 8              | 成果  | 通知書   | ・物件毎に案内状、督促状を印刷              | ・データ抽出まで対応。案内状等は             |
|                | 物   |       | 可能。書式は個別カスタマイズ               | そこから差し込み印刷データを作              |
|                |     |       | 可能。                          | 成する必要がある                     |
|                |     |       | ・A〜Dの評価毎の通知書を出力              | ・評価項目の入力欄はなし                 |
|                |     |       | 可能                           |                              |
| 9              |     | 集計結果  | ・県が国に報告するための、 <b>用途</b>      | ・なし                          |
|                |     |       | 別報告件数等(法定様式)を印               |                              |
|                |     |       | 刷可能                          |                              |

▼定期報告台帳の主な相違点 太字部分は優位性のある点を示します。

注 共用DBのユーザーID の上4桁(英字1桁+数字3桁)を、本庁と出先で異なるものを使って いる場合は「個別パターン」です。同一のものを使っている場合は、システム上、本庁・出先の 区別がありませんので、出先でも更新可能です。

なお、初期設定と同時に実施すれば無償ですが、利用開始後に行う場合は有償となります。

#### ⑫管理メモ用CSVフォーマット投入

管理メモ機能とは、既存物件などに関するメモを、システム上で管理するための機能です。 日付、メモ内容などの文字情報及び添付したファイルを、地図上で表示することができます。 確認情報と紐付けることにより、メモ情報と一元管理が可能です。

入力した内容は、当システム内にて有効です。既にこれら情報を有している場合は、一括で取込むこ とができます。

なお、初期設定と同時に実施すれば無償ですが、利用開始後に行う場合は有償となります。

#### ⑬管理メモPDFファイル投入

前記管理メモの情報に、PDF 形式の添付ファイルを一括でセットすることができます。どの申請物件 にセットするかを示した紐付けリストの提示が不可欠です。

初期設定と同時に実施すれば無償ですが、利用開始後に行う場合は有償となります。

#### ⑭アスベスト調査のフォローアップ台帳用CSVフォーマット投入

フォローアップ台帳とは、アスベスト調査に係る建築物に関する情報を管理するための仕組みです。 この台帳を利用する特定行政庁のほとんどは、アスベスト調査に係る国庫補助事業で作成したデータ ベースを本システムで管理することが目的です。

このため、アスベスト調査に係るデータベースをお持ちかどうか、そのデータベースを今後は本シス テムで管理すべきかどうかが、要否判断のポイントとなります。

本システムの管理項目は、後掲「登録様式 14\_フォローアップ yyyymmdd.xlsx」をご参照ください。 データベースを本システムに一括投入する際は、このファイルに項目構成を合わせていただく必要が あります。

なお、データベースに確認申請の受付番号があれば建築台帳と紐づけることが可能ですが、紐づけさ れないデータの地図上の位置特定は、利用者側で1件ずつ手作業で行う必要があります。

また、初期設定と同時に実施すれば無償ですが、利用開始後に行う場合は有償となります。

#### ⑮概要書PDFファイル投入

概要書 PDF ファイル一括投入とは、利用者が用意した建築計画概要書の PDF ファイルを、台帳登録 閲覧システムの申請物件に添付ファイルとして一括で投入するものです。投入する条件として、概要 書のファイル名を「受付番号.pdf」とし、該当する受付番号の申請物件に紐付けて添付します。 これにより、地図システムにも自動連携でこれらファイルが取り込まれることとなります。 なお、初期設定と同時に実施すれば無償ですが、利用開始後に行う場合は有償となります。

#### ⑯台帳PDFファイル投入

台帳 PDF ファイル一括投入とは、利用者が用意した 1 ページ 10 件程度の申請物件が記載された確認 台帳を PDF 化したものを、地図システムの申請物件に添付ファイルとして一括で投入するもので

す。(確認台帳の一括投入は、台帳登録閲覧システムでは行えません。)

どの申請物件にセットするかを示した紐付けリストの提示が不可欠です。

なお、初期設定と同時に実施すれば無償ですが、利用開始後に行う場合は有償となります。

#### ⑰定期報告PDFファイル投入

定期報告 PDF ファイル一括投入とは、利用者が用意した定期報告の報告書類などを PDF 化したもの を、地図システムの報告物件に添付ファイルとして一括で投入するものです。 どの報告物件にセットするかを示した紐付けリストの提示が不可欠です。

なお、初期設定と同時に実施すれば無償ですが、利用開始後に行う場合は有償となります。

#### ⑱登記事項要約書ファイル投入

登記事項とは、土地建物の登記簿情報のことで、主として所有者の把握に利用します。

登記事項のデータは、法務局に申請することで、無料で取得することができます。

取得に関する詳細は、後掲「■地図システムへの一括投入用様式 ⑬登記事項要約書取得資料」をご 参照ください。

登記事項のデータには地名地番のデータが含まれるため、「①利用者支給シェイプファイルレイヤー 追加有無」で地番図を支給いただければ、地図上にピンを立てることができます(建築確認の敷地は 登記上の土地区画と同一ではないため、ピンの位置は建物の存在する位置とはならないことがありま す)。この場合のピンは、「登」と記載されたアイコンです。

なお、初期設定と同時に実施すれば無償ですが、利用開始後に行う場合は有償となります。

#### ⑲指定道路図用ライン・ポリゴン投入

指定道路用ライン・ポリゴン一括投入とは、指定道路について利用者が地図上の座標情報をあらかじ め保有していた場合、それらに指定道路の情報などを紐付けて一括で取込み、地図システムの地図上 で表示を可能とするものです。

なお、初期設定と同時に実施すれば無償ですが、利用開始後に行う場合は有償となります。

#### ⑳指定道路調書用CSVフォーマット投入

指定道路調書一括投入とは、利用者が指定道路調書に関する文字情報をあらかじめ保有していた場 合、それらに位置情報と紐付けて地図システムに一括で取込み、調書の内容表示を可能とするもので す。

なお、初期設定と同時に実施すれば無償ですが、利用開始後に行う場合は有償となります。

#### ㉑指定道路調書PDFファイル投入

指定道路調書 PDF ファイル一括投入とは、利用者が用意した指定道路調書の調書などを PDF 化した ものを、地図システムの対象物件に添付ファイルとして一括で投入するものです。

どの物件にセットするかを示した紐付けリストの提示が不可欠です。

なお、初期設定と同時に実施すれば無償ですが、利用開始後に行う場合は有償となります。

#### ㉒台帳記載事項証明のフォーマット修正

本システムでは、台帳記載事項証明の様式を支給いただき、直接印刷できるようカスタマイズしま す。このカスタマイズは利用契約のサービス範囲で対応しますので、利用開始後でも特に費用はかか りません。このため、本システム利用開始と同時に台帳記載事項証明書も実装する必要がある場合は 「要」、それ以外は「不要」としてください。

なお、台帳記載事項証明書の機能は台帳登録閲覧システムにも装備されております。

主な相違点は下表のとおりです。太字部分は優位性のある点を示します。

| No.            | 機能        | 細目  | 本システム        | 台帳登録閲覧システム    |
|----------------|-----------|-----|--------------|---------------|
| 1              | 台帳記載事項証明書 | 検索  | 地図及び概要書全項目から | 概要書一部項目から     |
|                | (法定様式なし)  | 印刷  | 処分翌日より可能     | 処分当日より可能      |
|                |           | 採番  | 証明書交付番号を自動採番 | 機能なし          |
|                |           | 様式  | ICBAにてカスタマイズ | 利用者にてカスタマイズ   |
| $\overline{2}$ | 建築計画概要書   | 検索  | 地図及び概要書全項目から | 概要書一部項目から     |
|                | (規則第3号様式) | 印刷  | 処分翌日より可能     | 処分当日より可能      |
|                |           | 採番  | 機能なし         | 機能なし          |
|                |           | その他 | 登録したPDFのみ表示  | 登録したPDFのほか、   |
|                |           |     |              | 入力データから構成して表示 |
| 3              | 処分等の概要書   | 検索  | 地図及び概要書全項目から | 概要書一部項目から     |
|                | (規則第37号様  | 印刷  | 処分翌日より可能     | 処分当日より可能      |
|                | 式)        |     |              |               |
|                |           | 採番  | 概要書番号を自動採番   | 機能なし          |
|                |           | その他 | 定期報告の日付を反映可能 | 定期報告の日付を反映可能  |

#### ㉓地図システムのセキュリティ(グローバルIPアドレス)と Google Maps 接続許可

本システムは、インターネットにアクセスすることで稼働しますが、セキュリティ確保を目的に次の 3つの対策を講じています。

・TLS (Transport Layer Security)による暗号化(通信途上で盗聴されても解読はできません)

・IP アドレス認証(ICBA があらかじめ登録した端末以外はアクセスできません)

・パスワード認証(許可を得た端末からであっても、利用者本人以外はログインできません) 以上について、貴庁のセキュリティ対策上問題ないか、あらかじめ情報システム部門にご確認くださ い。その上で、以下をご回答ください。

・利用環境のグローバル IP アドレス(IP アドレス認証のため)

上記について、複数部門で本システムを利用する場合には、グローバル IP アドレスが複数となるこ とがあります。その場合はすべてのグローバル IP アドレスをご回答ください。

なお、地図(標準ベースマップ)に Google Maps を利用いたしますので、以下もご回答ください。 ・Google Maps へのアクセス許可の有無(許可がないと本システムを利用できません)

#### ■地図システムへの一括投入用様式

地図システムでは、位置情報、定期報告、メモ、フォローアップ、登記事項、指定道路情報、本システ ム利用者等のデータを、一括投入することができます。

ここでは、下記に示すフォーマットにより、初期設定と同時に実施すれば費用は不要ですが、利用開始 後に実施すると費用が発生する一括投入作業を対象に解説します。

建築計画概要書の入力データ及びスキャナ画像につきましては、項目数が膨大でファイル構成も単純 ではないため、専門業者に委託するのが一般的です。関連資料一式は ICBA ホームページに掲載してお ります(https://www.icba.or.jp/kyoyodb/renkeishiyo.html 中間ファイルフォーマット(ZIP))。令和 5年 4 月 1 日までの法定様式に対応しております。それ以降の建築計画概要書を一括投入する場合は、いわゆ る項目落ちが発生する可能性がありますのでご注意ください。

※一括投入用 Excel ファイルダウンロード先

https://www.icba.or.jp/kyoyodb/#a2 「導入準備について」より

「一括投入用ファイル·地図システム編 (zip)」 (ikkatutounyu list.zip)

#### ⑩登録様式 10\_位置情報 yyyymmdd.xlsx-「位置情報」シート

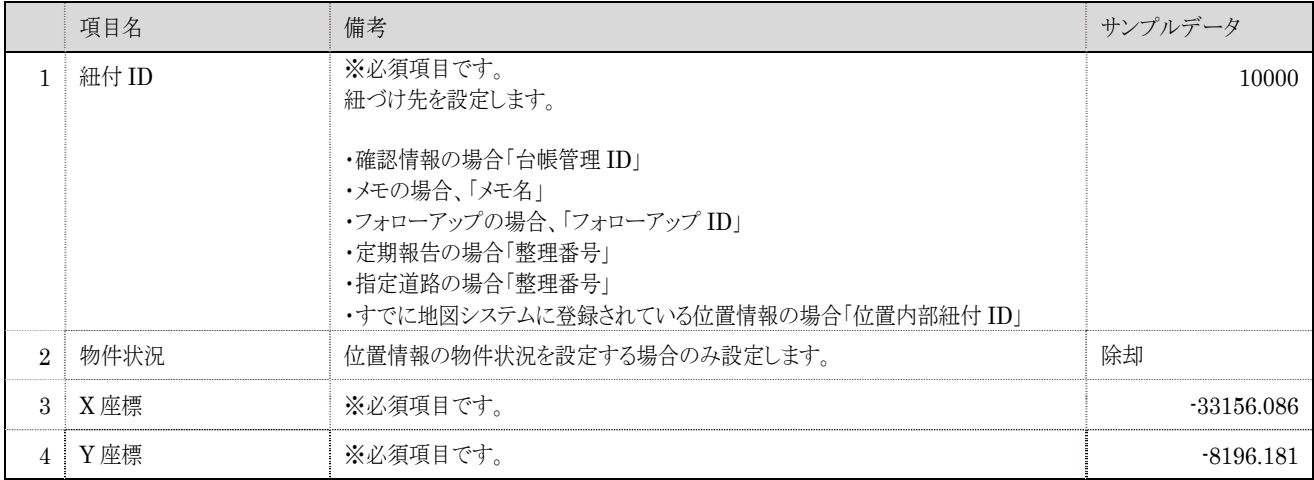

・シンボルのうちピン(ポイント)情報を登録する様式です。本様式を納品する際は併せて「座標系」を ご連絡ください。

- ・ポリゴン(敷地)情報はシェープファイルで納品します。その際は、「紐付 ID」、「物件状況」を DBF ファイルに設定します。
- ・なお、重複した「紐付 ID」があった場合、特にご要望がない限りは位置情報が複数作成されます。複 数の際には、地図検索時にポリゴン内のピンは地図に表示されません(ポリゴンのみになります。)。
- ・位置情報のファイルは、位置情報を紐付けする種類(確認情報、メモ、フォローアップ等)ごとに一つ のファイルを作成します。同一ファイル内に種類を混在させないようお気を付けください。また、ファ イル名は種類がわかるものとしていただくようお願いいたします。

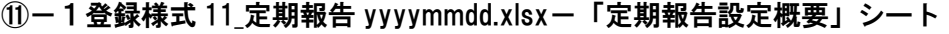

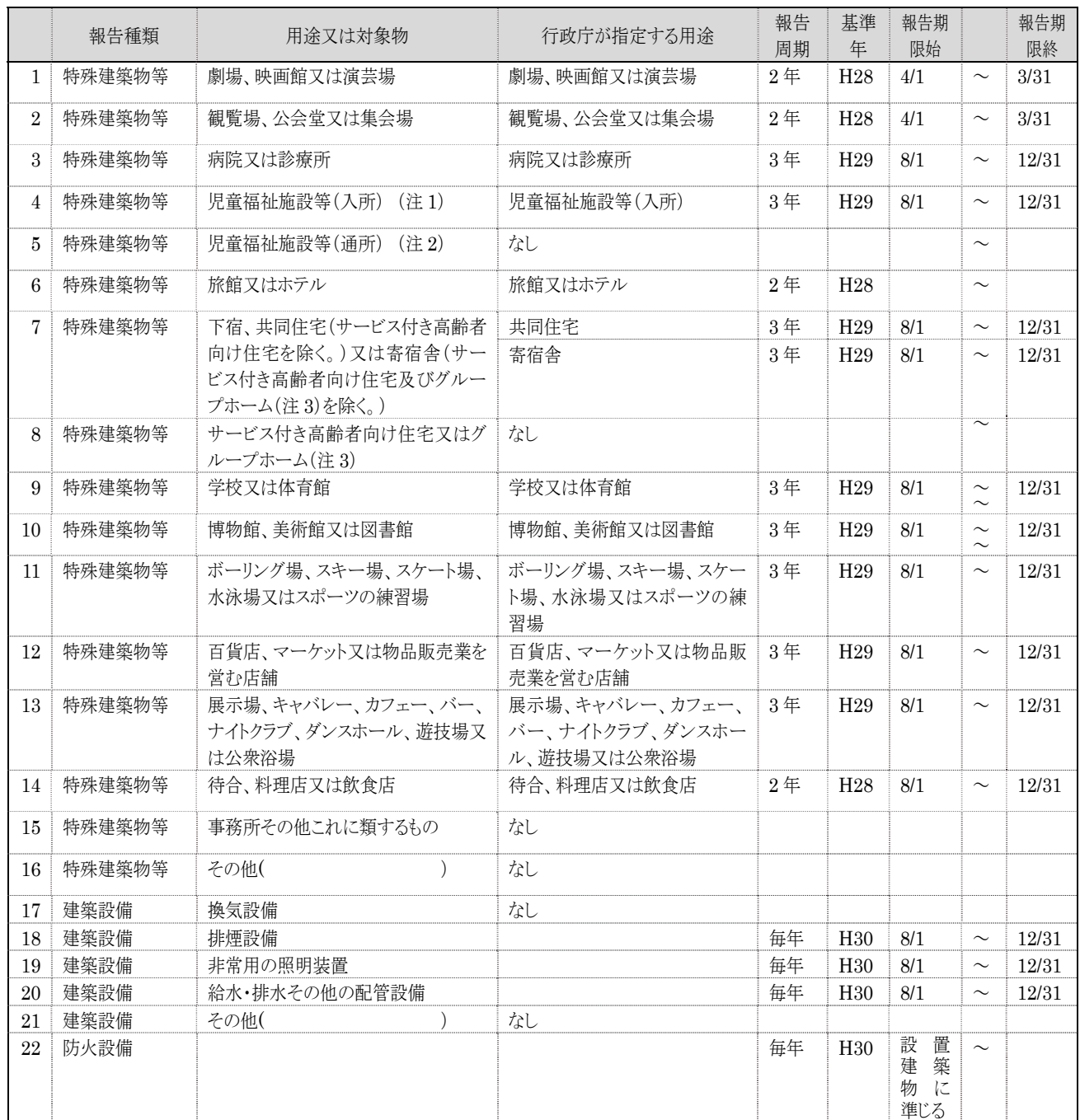

(注 1)平成 28 年国土交通省告示第 240 号第1第2項第2号~第9号に規定されている建築物

(注 2)(注 1)以外の「児童福祉施設等」

(注 3)老人福祉法第5条の2第1項第6号に規定する認知症対応型老人共同生活援助事業若しくは障害者の日常生活及び社会 生活を総合的に支援するための法律第5条第 15 項に規定する共同生活援助を行う事業の用に供するもの

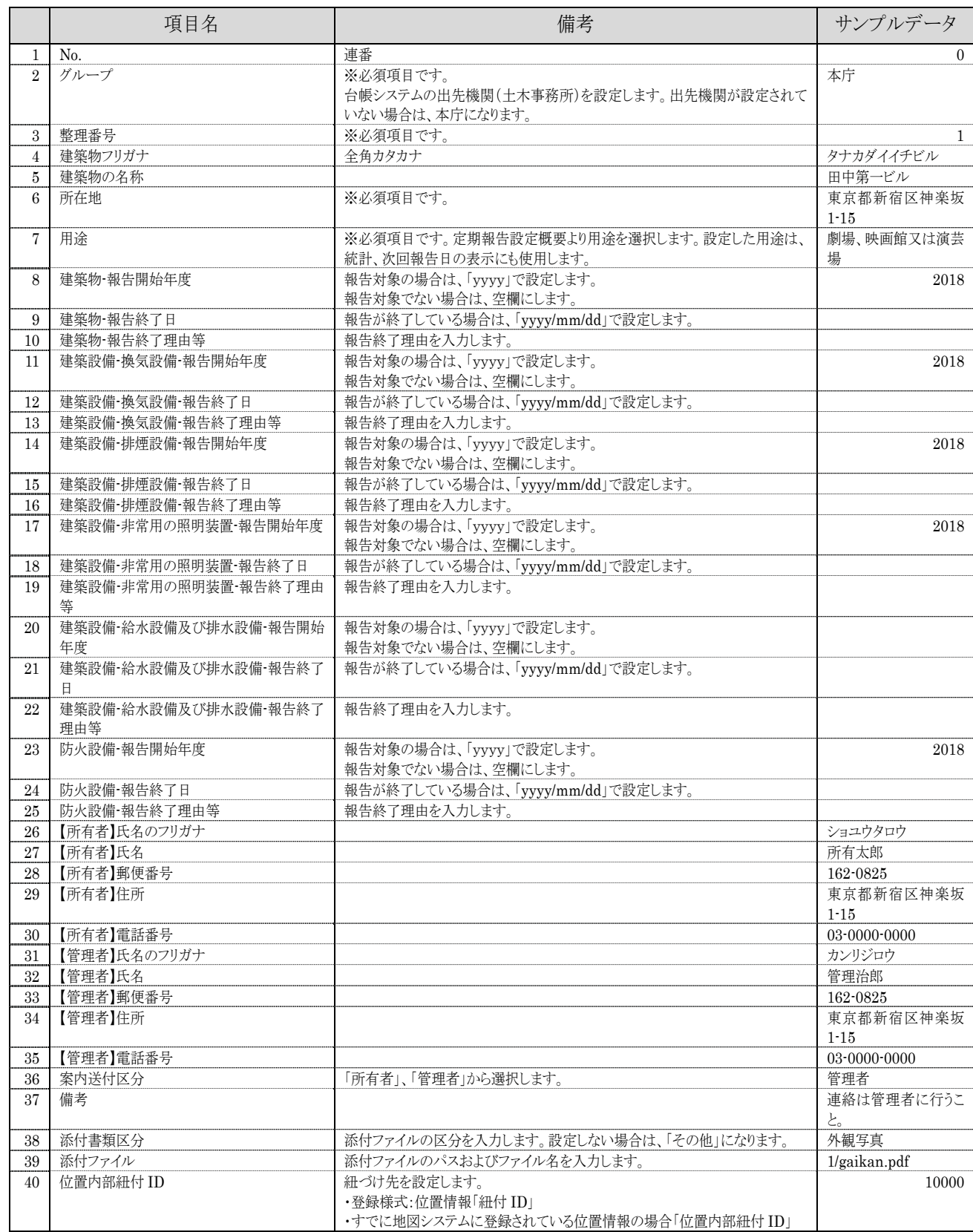

# ⑪-2登録様式 11\_定期報告 yyyymmdd.xlsx-「定期報告基本情報」シート

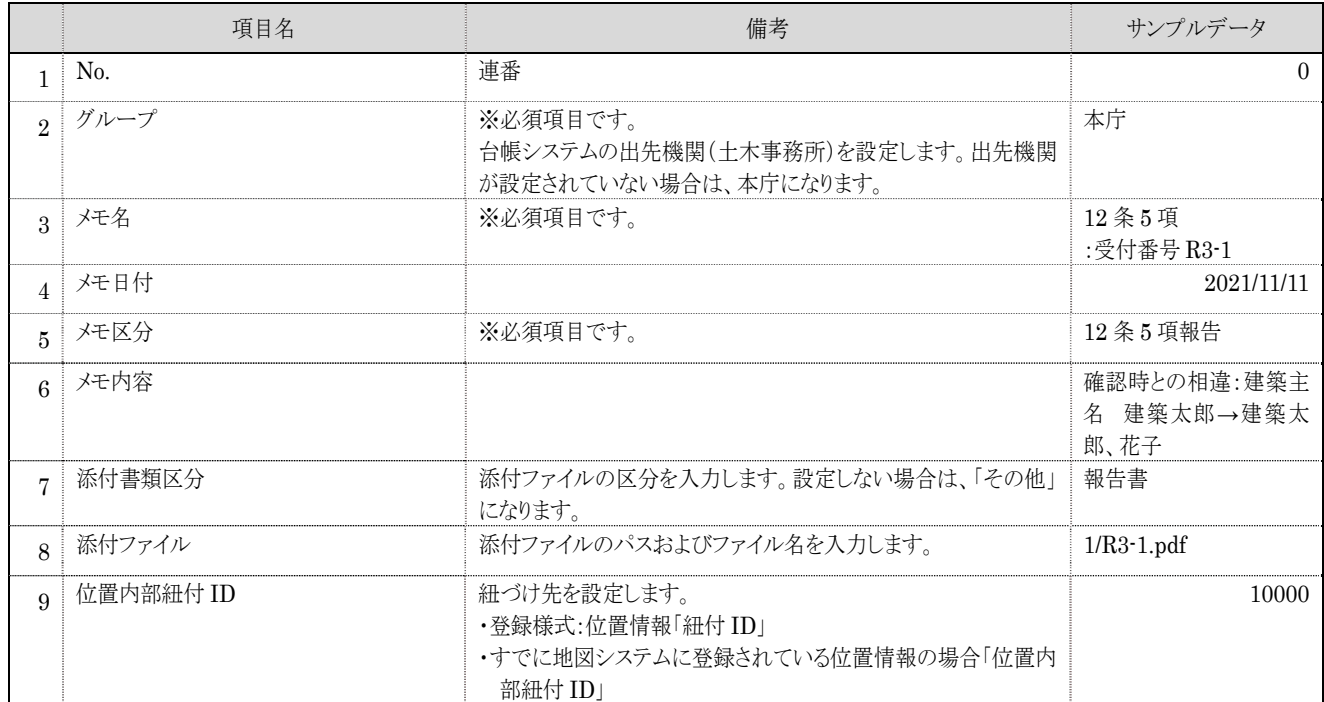

# ⑫登録様式 12\_管理メモ yyyymmdd.xlsx-「管理メモ」シート

# ⑭-1登録様式 14\_フォローアップ yyyymmdd.xlsx-「フォロア基本情報」シート

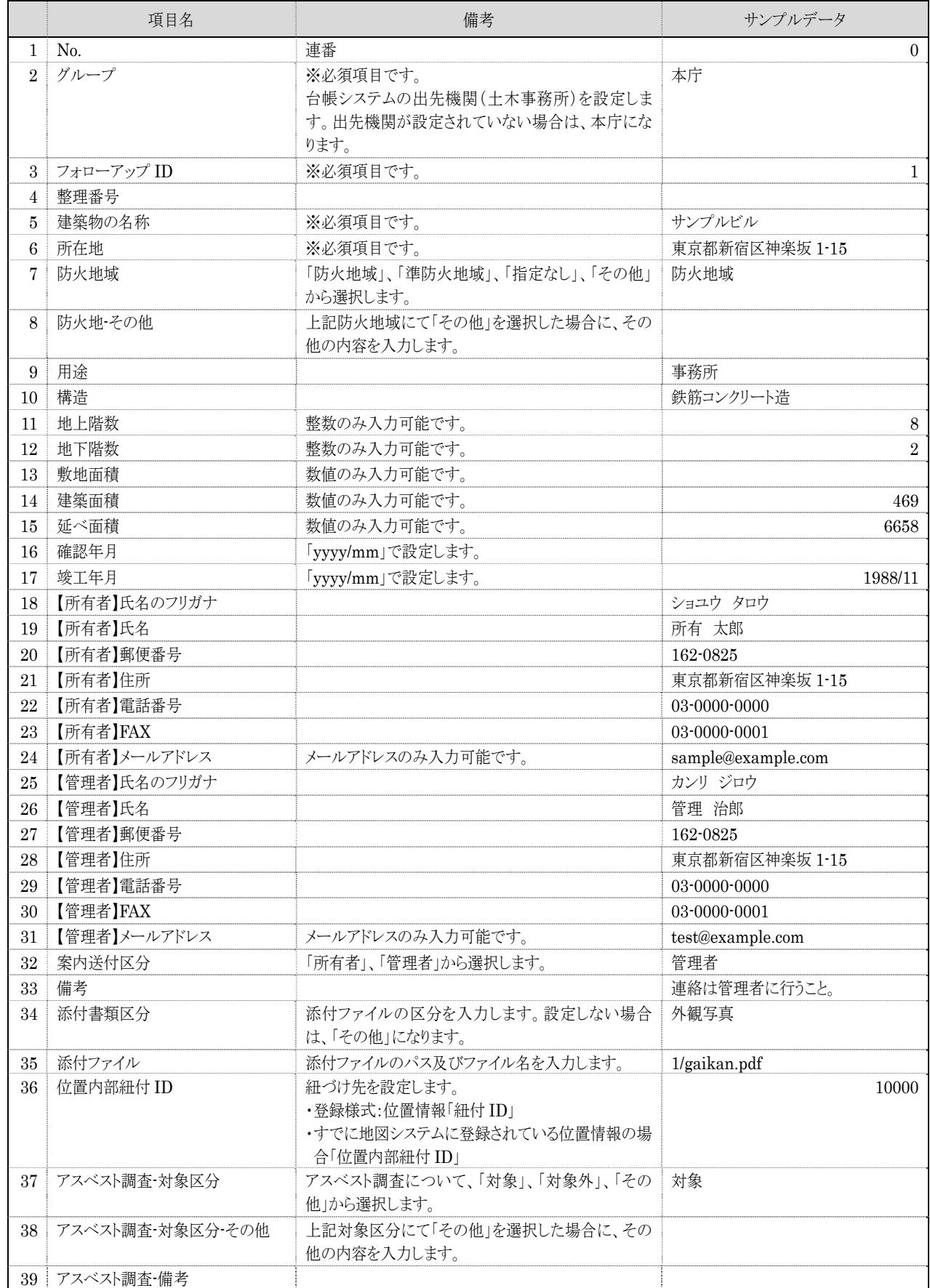

# ⑭-2登録様式 14\_フォローアップ yyyymmdd.xlsx-「アスベスト調査」シート

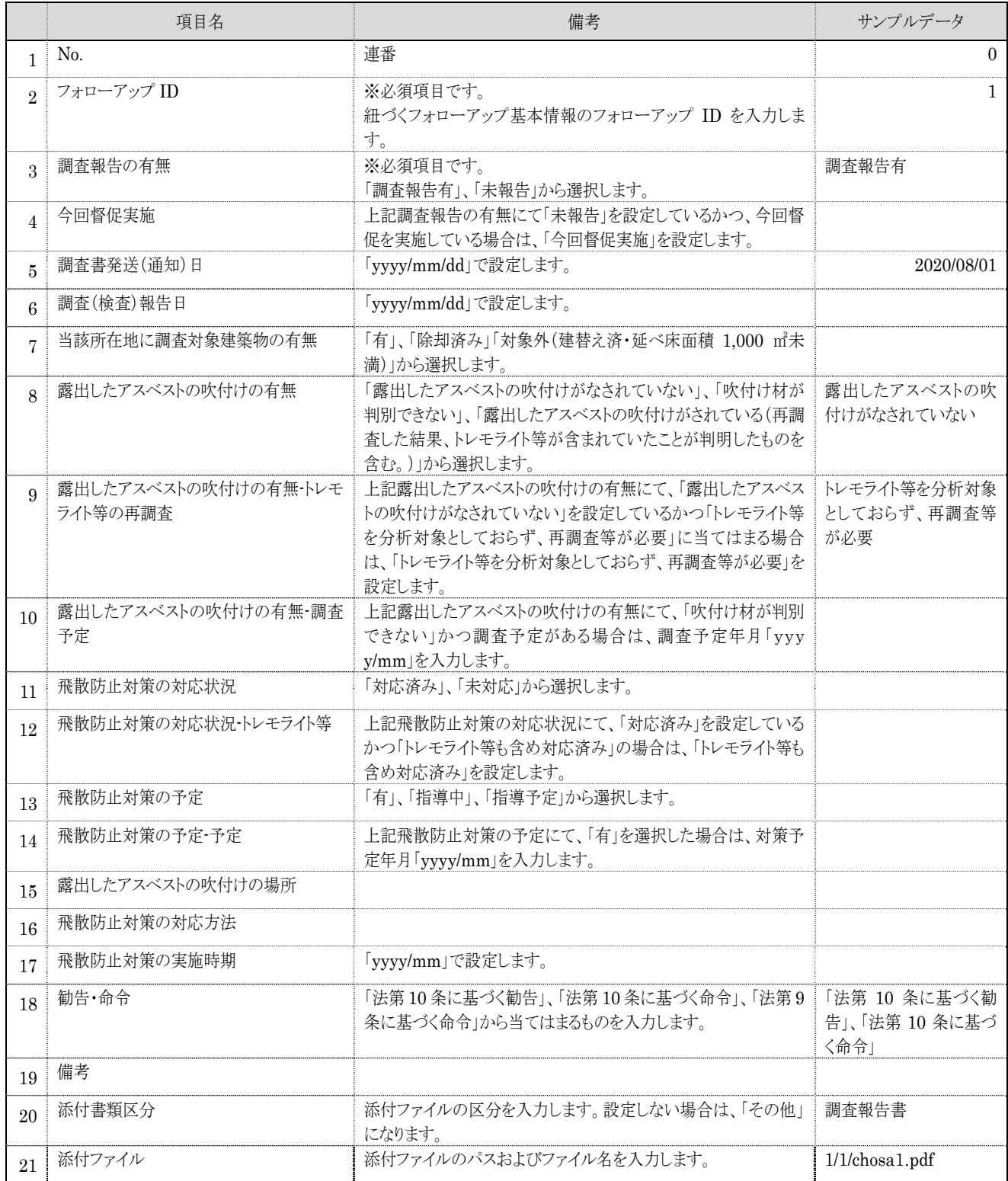

#### ⑱登記事項要約書取得資料

国住指第 4 2 7 6 号 平成 28 年 5 月 24 日

各都道府県建築主務部長 殿

国土交通省住宅局建築指導課長

(公印省略)

定期報告及びアスベスト対策に係る台帳の整備に関し必要な登記情報及び 地図情報の電子デ-タによる提供依頼等について

今般、法務省の協力により、従来、書面による提供を受けていた登記情報及び地図情報については、建築 物の定期報告及びアスベスト対策などに係る建築物の台帳の整備に関し、電子データによる提供を受け ることができることとなり、その手続について下記のとおり実施することとされましたので、ご了知の 上、その適正かつ円滑な実施につき特段の御配慮をお願いします。

なお、本事務連絡については、法務省と協議済みであり、各法務局等宛にも周知されていることを申し添 えます。

また、貴管内市区町村に対しても、この旨周知方お願い申し上げます。

記

1 提供される登記情報及び地図情報 (1) 登記情報の電子データ 提供される登記情報の電子データは、CSVファイルによる。

- (2) 地図情報の電子データ 提供される地図情報の電子データは、地図XML形式による。
- 2 登記所への依頼方法

(1) 依頼書の提出 電子データ提供依頼書(以下「依頼書」という。)(別紙1:登記情報、別紙2:地図情報)に、必 要な事項を記入の上、登記情報及び地図情報を格納するための電磁的記録媒体(USBメモリ(別 紙3の規格等を満たすものに限る。)等)と併せて当該調査区域を管轄する登記所へ提出する。

(2) パスワードの申出 提供される電子デ-タには登記官において、パスワードを設定する必要があるため、依頼書の提出 に併せてパスワード(英数字混在で、不規則かつ 12 桁以上の文字列による。)を適宜の書面によ り申し出る。

(3) 依頼書作成に際しての留意事項 依頼書の「2 依頼する物件の表示」欄には、調査対象となる土地の所在及び地番を記載する。た だし、具体的な地番を示すことなく、地番区域のみを記載し、地番区域単位で依頼することも可能 とする。

(4) その他 登記情報及び地図情報の電子データによる提供は,例外的な場合における取扱いとして法務省の 協力の下で行われるものであることを踏まえ,電子データによる提供を受けようとする場合には、 事前に管轄登記所と提供依頼を行う時期やその筆数等について調整を行うとともに、不明な点等 がある場合には、管轄登記所に確認すること。

<問い合わせ先> 国土交通省住宅局建築指導課建築物防災対策室 電話:03-5253-8111(内線:39-546) FAX:03-5253-1630

(別紙1)

<市町村の場合>

#### 登記情報の電子データ提供依頼書

○○(地方)法務局長宛て

○○市町村長 ○○ ○○ 印

下記のとおり、登記情報の電子デ-タによる提供を依頼します。

なお、依頼に当たり、提供を受ける情報が個人情報を含む機密情報であることを踏まえ、次のことを確 約します。

① CSVファイル記録媒体の扱い等に十分に留意し、情報の流出事案等を発生させないこと。 ② 本提供によって得られた情報については、○○市(町村)個人情報保護条例等に基づき、当職が適 切に判断して取り扱うこと。

記

1 使用目的

使用目的及び提供依頼に係る根拠法令を具体的に記載してください。

(例) 建築物の台帳の整備のため (建築基準法第12条第8項の台帳整備に関し住生活基本法第19条に基づく依頼)

#### 2 依頼する物件の表示

○○県○○市○○町の土地 (予定受取人) ○○市町村○○課 役 職 名 ○○ ○○ 連絡先電話番号 受領確認(デ-タ記録媒体受領時に記載します。) 受領日: 年月日署名又は押印: 

(法務局使用欄)

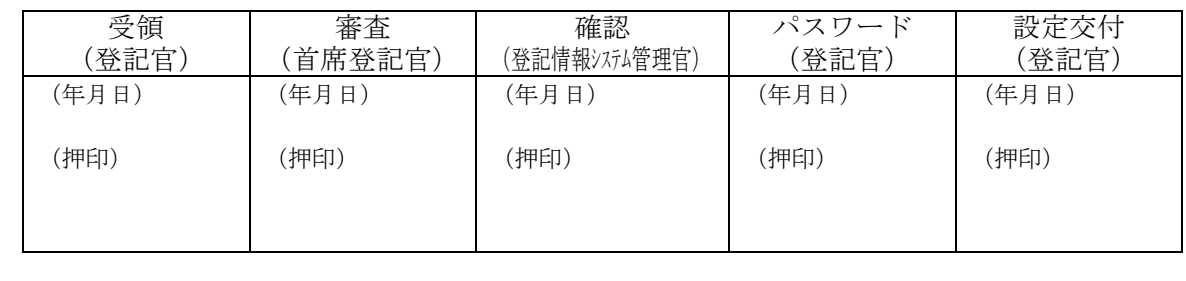

※登記事項要約書情報は、法務局から提供された CSV ファイルをご提示ください。

※ICBA注:本システムにおいては地図情報の電子データは不要です。 (別紙2)

<市町村の場合>

#### 地図情報の電子デ-タ提供依頼書

○○(地方)法務局長宛て

○○市町村長 ○○ ○○ 印

下記のとおり、地図情報の電子デ-タによる提供を依頼します。

なお、依頼に当たり、提供を受ける情報が個人情報を含む機密情報であることを踏まえ、次のことを確 約します。

- ① データ記録媒体の扱い等に十分に留意し、情報の流出事案等を発生させないこと。
- ② 本提供によって得られた情報については、○○市(町村)個人情報保護条例等に基づき、当職が適 切に判断して取り扱うこと。

記

1 使用目的

使用目的及び提供依頼に係る根拠法令を具体的に記載してください。 (例) 建築物の台帳の整備のため (建築基準法第12条第8項の台帳整備に関し住生活基本法第19条に基づく依頼)

2 依頼する物件の表示

○○県○○市○○町の土地 (予定受取人) ○○市町村○○課 役 職 名 ○○ ○○ 連絡先電話番号 受領確認(デ-タ記録媒体受領時に記載します。) 受領日: 年月日署名又は押印: 

#### (法務局使用欄)

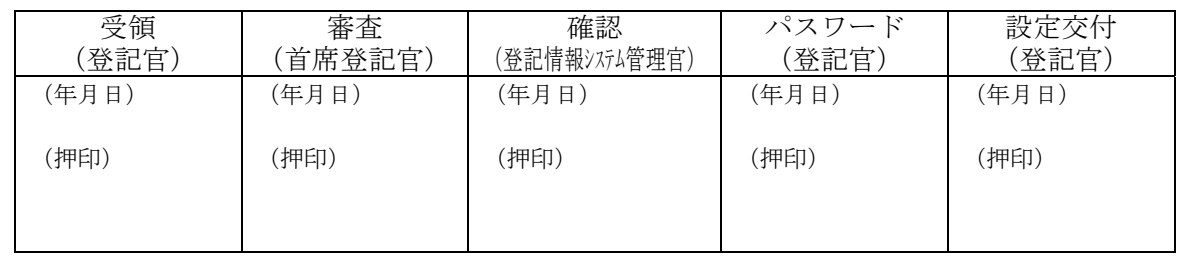

USB メモリの規格及び前提事項

・USB2.0(又は3.0)規格に準拠した規格であること。

・接続端子がUSB A 端子であること。

・プログラム及びドライバのインストールを必要としない製品であること。

・認証機能等のプログラムの起動を必要としない製品であること。

・FAT32 フォーマットであること。

(別紙3)

# 登記情報の電子デ-タ提供依頼書によって取得した登記事項要約書の例

所有者の住所氏名を把握することが可能です。

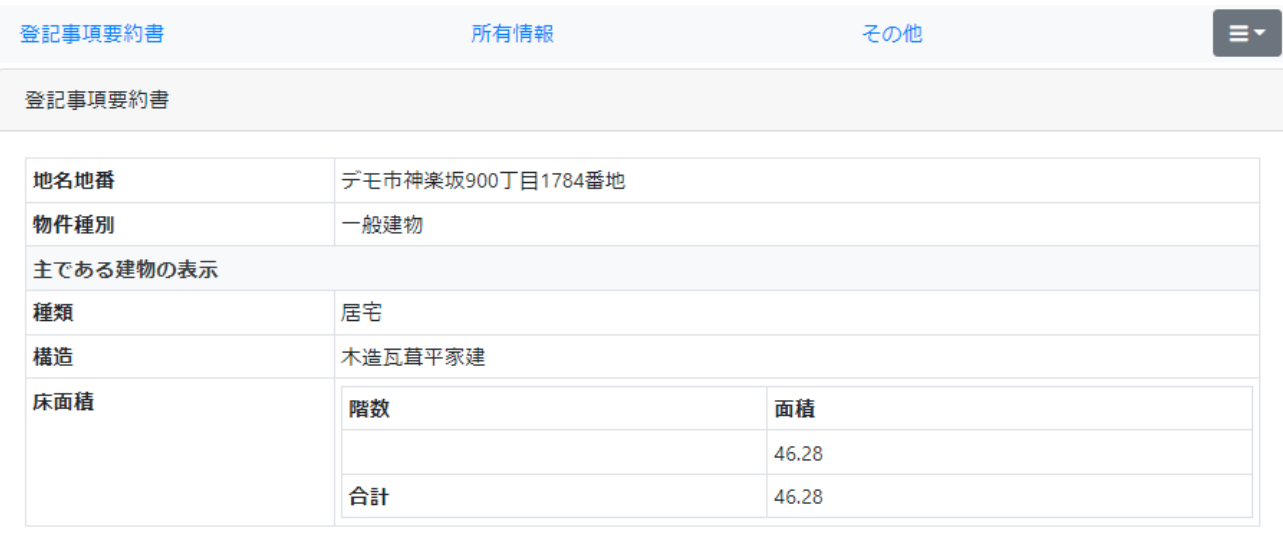

#### 所有者等情報

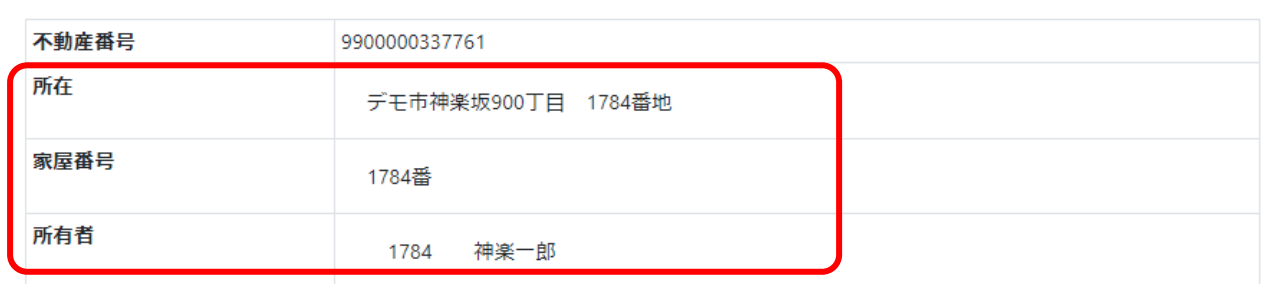

#### その他情報

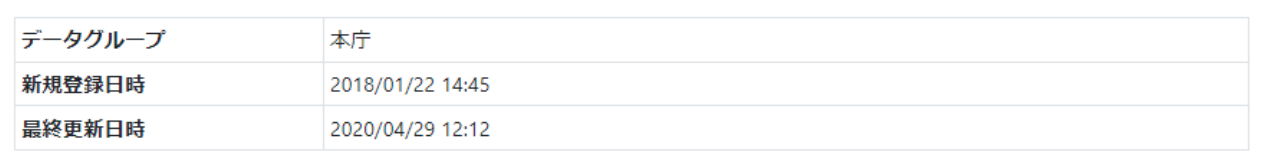

# ⑳登録様式 20\_指定道路 yyyymmdd.xlsx-「指定道路」シート

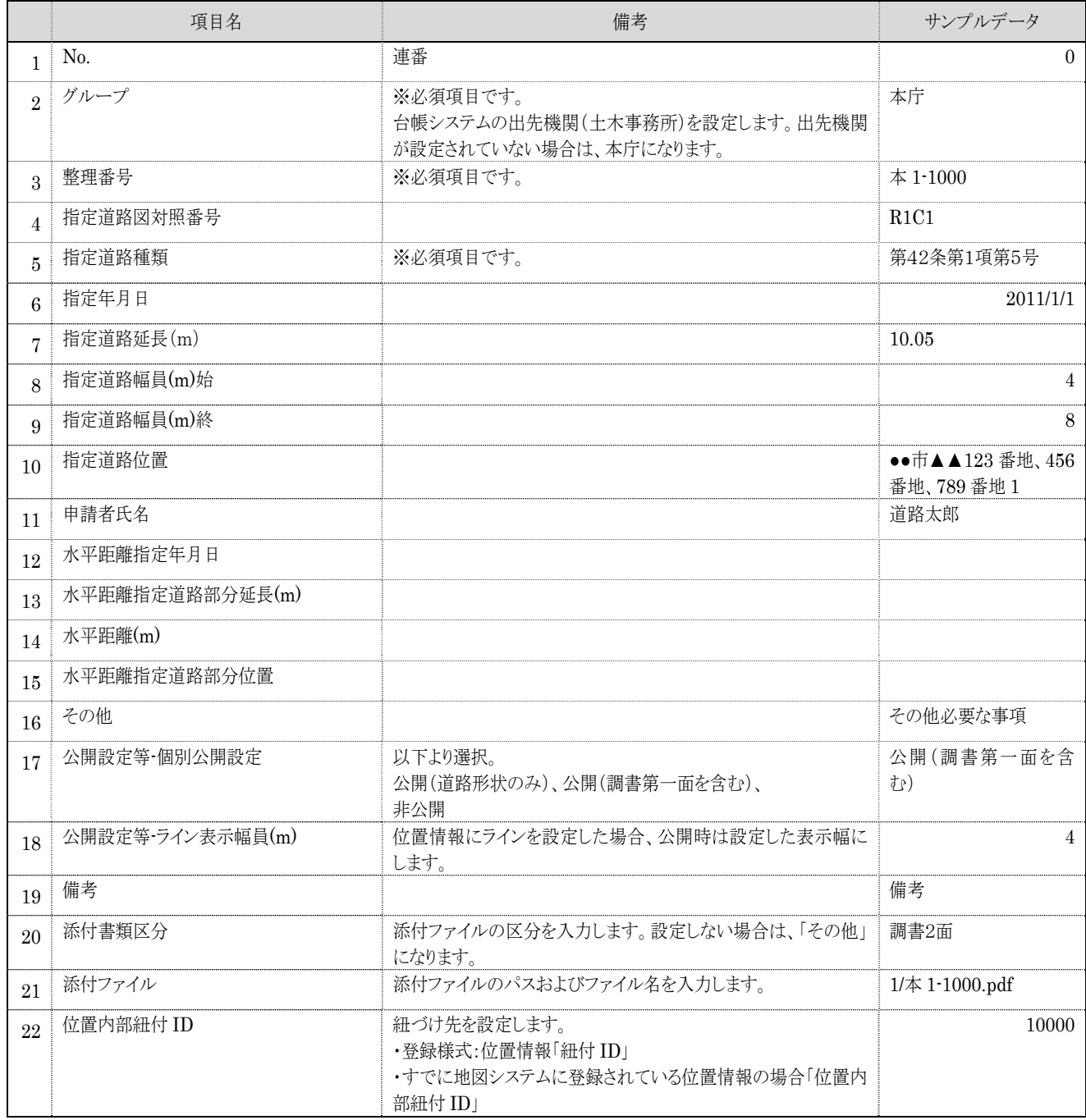

#### ■特定行政庁への移行と同時導入の場合の留意点(限定特定行政庁向け)

限定特定行政庁から特定行政庁へ移行すると同時に本システムを導入する場合は、次の点にもご留意い ただき、お気づきの点がございましたら別紙「地図システムに関する連絡票」の通信欄にご記入くださ い。

#### ①建築台帳の移行方法

県が保有する建築台帳は、台帳登録閲覧システムに移行(別途有償)することで、本システムに自動 で連携されます。県も本システムを利用している場合は、地図上の位置情報(ピン・ポリゴン)も引 き継ぐことができます。

#### ②定期報告台帳の移行方法

県が保有する定期報告台帳は、県も本システムを利用している場合はICBAにより随時、本システ ムに移行することができます。また、県が本システムを利用していない場合は前掲「登録様式 06 定 期報告 yyyymmdd.xlsx」により本システムに移行することができます(後者は本システム利用開始後 は有償対応)。

なお、県の確認検査及び定期報告は、データ移行実施後も県のデータベースに残します(削除しませ  $(\lambda)$ 。

#### ③定期報告の整理番号

本システムには、整理番号を自動採番する機能があります。

整理番号は数字のみ(1~上限なし)で構成されているため、県のデータを移行後に採番すると番号 重複が発生する可能性があります。

本システムでは番号重複を許容していますが、重複を避けるためには次のいずれかの対応が必要とな ります。

- 【方法1】特定建築物、建築設備各々について、県の最終番号を県に照会することで把握し、その次 の番号から開始するよう利用開始までにICBAに連絡する。
- 【方法2】県で付番された整理番号を変更する(移管対象物件で飛び飛びになっている番号を1番か ら振り直す等)ため、変更前後の対比表をICBAに提示する。

なお、いずれの方法も特段の費用はかかりません。

#### ④建築台帳との紐づけと所要期間

県が建築台帳と定期報告台帳を紐づけている場合は、その状態を引き継ぐことができますが、紐づけ 処理の作業期間として数日間が必要となります。このため、県から業務が移管されたあと、県の定期 報告を本システムで参照できるようになるのは数日後になります。

#### ⑤その他県の保有データの引継ぎ

県も本システムを利用している場合、建築台帳、定期報告台帳のほか、フォローアップ、登記事項、 メモ、追加レイヤーも引き継ぐことができます(貴庁からの依頼に基づき、県の保有するデータを貴 庁向けに設定しますので、県による事前承諾は貴庁にて得ていただきます)。

# ■既存利用庁の設定状況 (令和5年度現在)

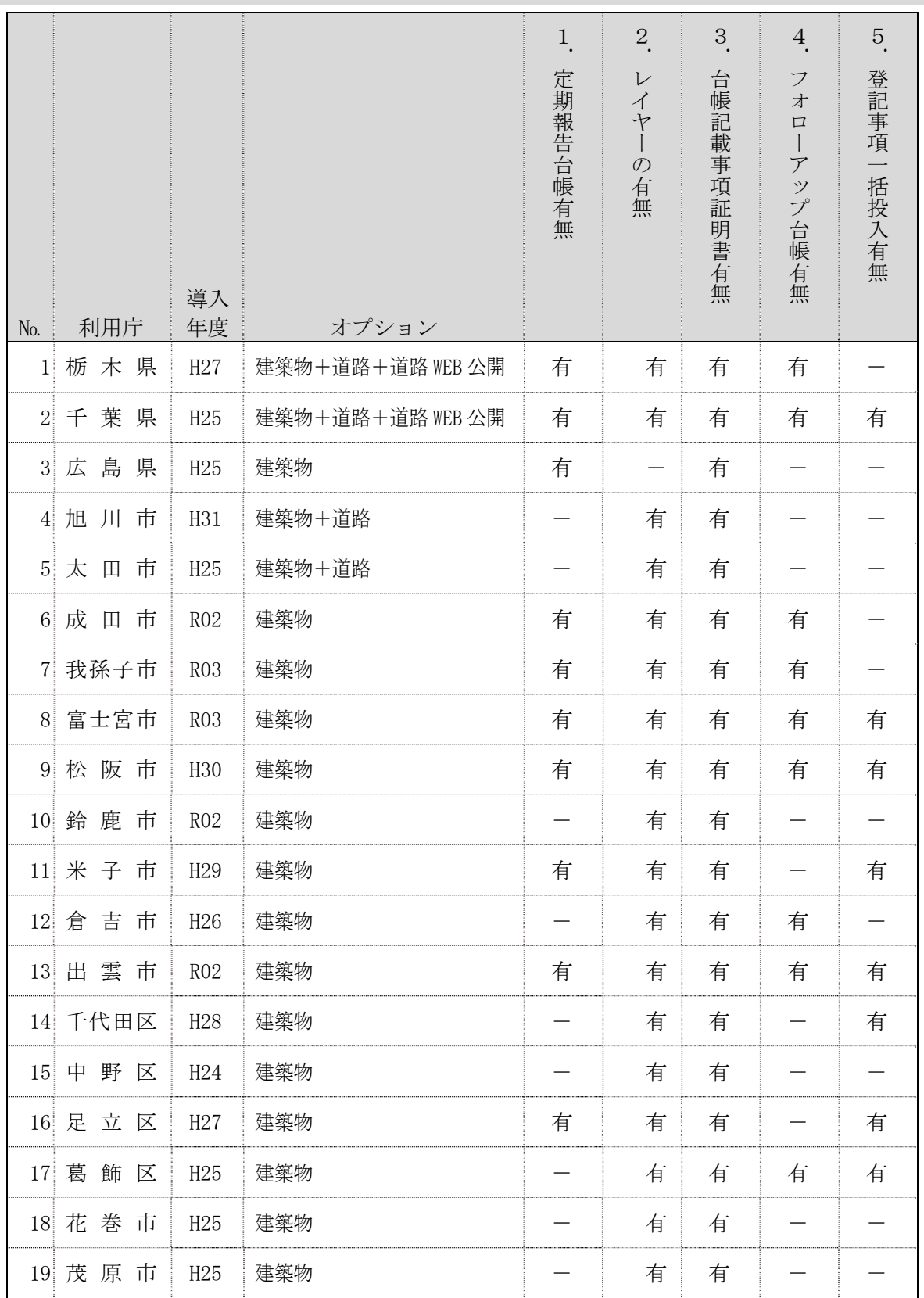

# ■お問い合わせ

一般財団法人建築行政情報センター ◎北海道開発局、東北・関東各地方整備局管内 TEL 03-5225-7703 mail meguro@icba.or.jp 担当:目黒 ◎中部・北陸・近畿・中国・四国・九州各地方整備局、沖縄総合事務局管内 TEL 03-5225-7703 mail umino@icba.or.jp 担当:海野

「建築行政共用データベースシステム 導入の手引(地図システム編)」Ver3.1 作 成 日 令和 2 年 06 月 01 日 最終更新日 令和 5 年 10 月 03 日